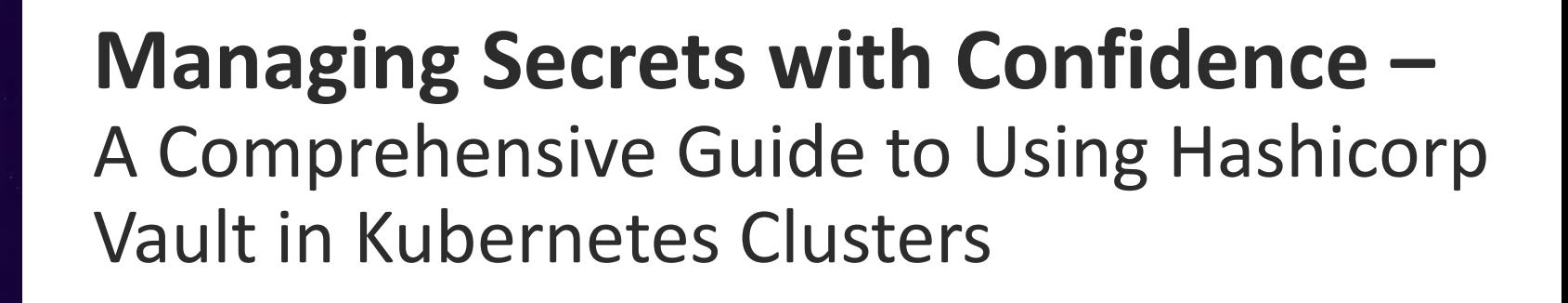

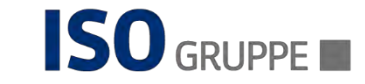

# Intro – Who, What, Why?

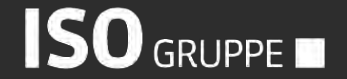

**Intro –** Who, What, Why?

#### **Alain Lompo**

Senior Software Developer, DevOps & Security Consultant in the Public Sector

#### 20 years of digital product development, training and consulting

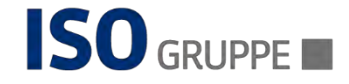

• Handling Sensitive Resources in Kubernetes **Produck Intro to Hashicorp Vault P Overview of Vault Architecture F** Integrating Vault with Kubernetes Real World Scenarios **P**<sup>\*</sup> Demos • Wrap-Up

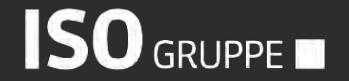

# Handling Sensitive Resources

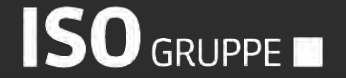

#### Handling Sensitive Resources in Kubernetes

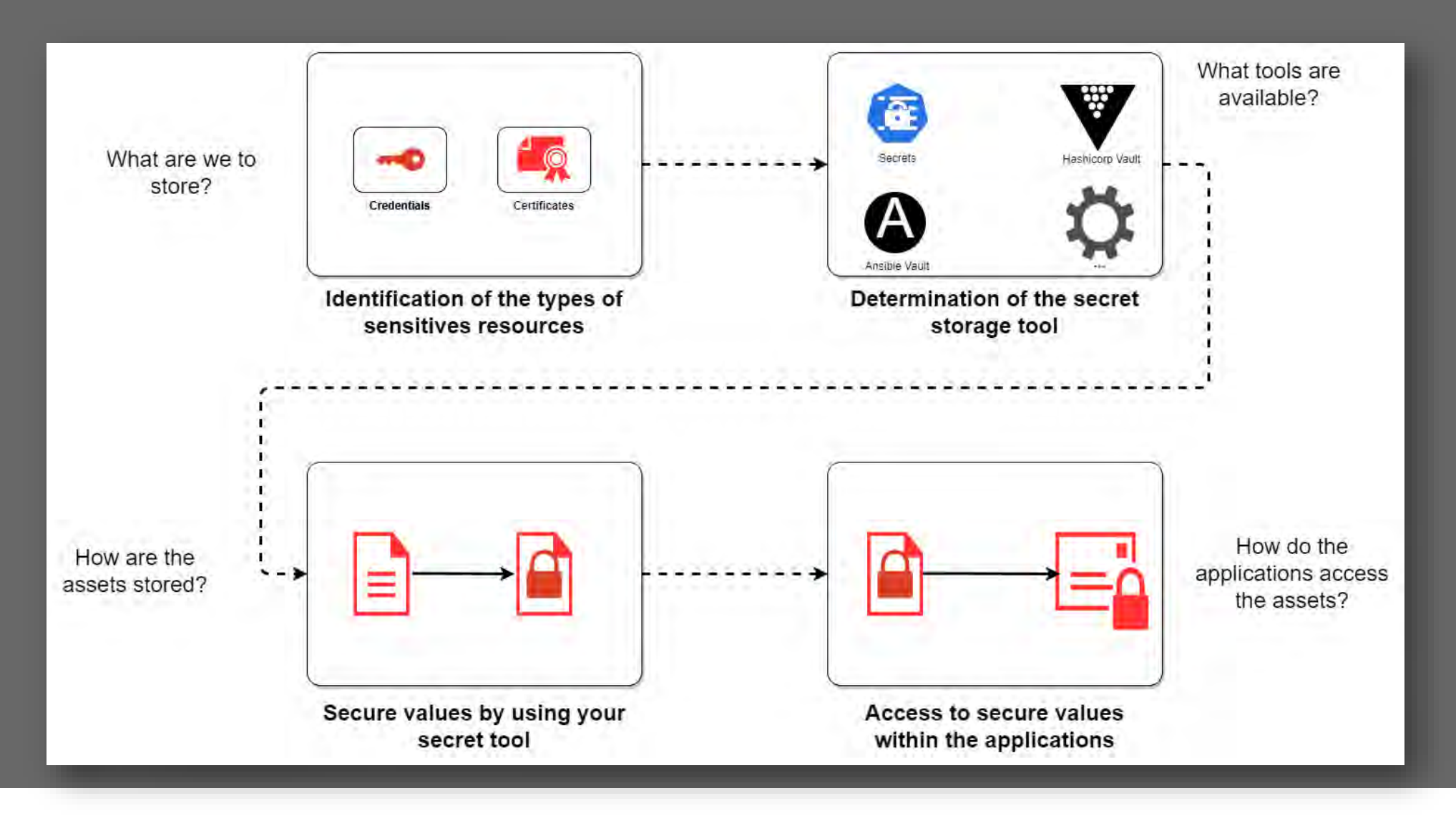

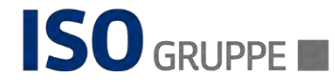

#### Type of Sensitive Resources

#### ⚫ Credentials

- − Passwords
- − API keys

#### ⚫ Certificates

- − TLS
- − GPG Keys

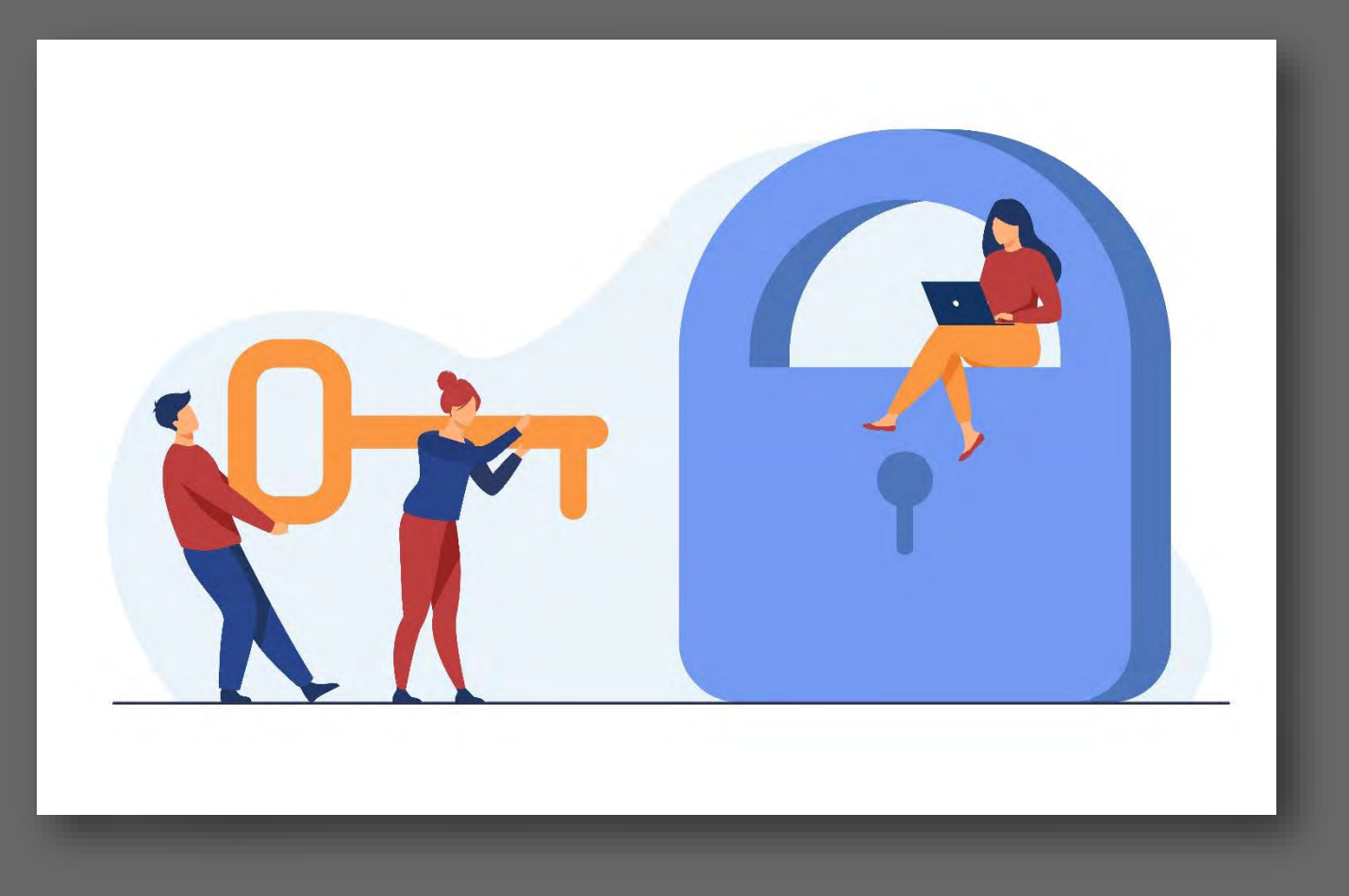

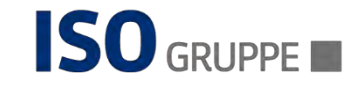

#### Type of Sensitive Resources

**• Application Configurations** 

> − Runtime Arguments

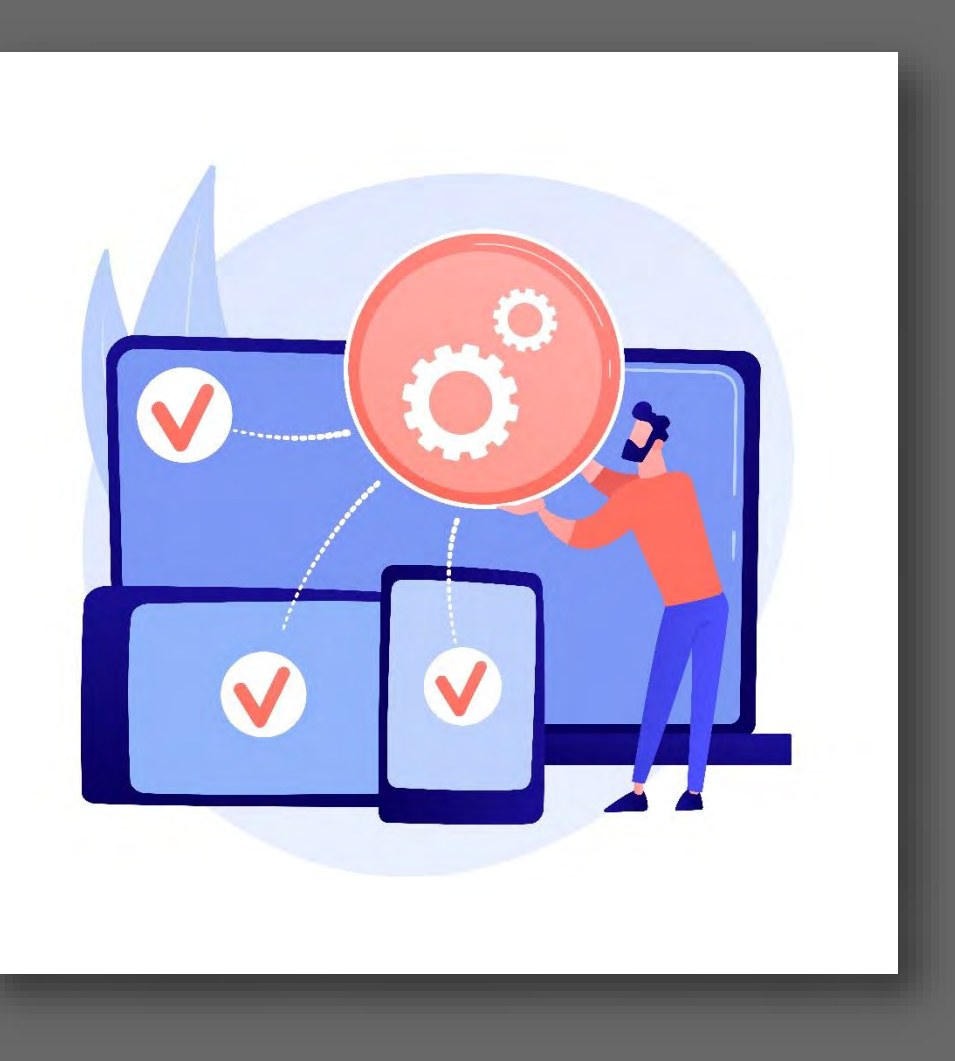

⚫ ...

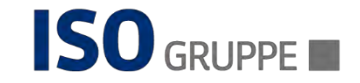

## Storing sensitive information

- ⚫ What are the available Secret Management Storage solutions?
- ⚫ How is sensitive asset intended to be used?

• What application framework is being used? − What are the options for injecting external config?

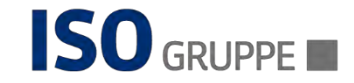

### The Kubernetes Secret Resource

⚫ Natural default (included in every Kube distribution)

- ⚫ Provide some "**form**" of protection
	- − Values not encrypted
	- − Instead Base64 encoded

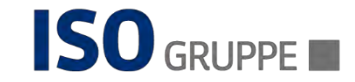

### The Kubernetes Secret Resource

**apiVersion**: v1 **kind**: Secret **metadata**: **name**: hello-secret **type**: Opaque **stringData**: hello.message: Hello Conf42

**kubectl** apply -f hello-secret-config.yaml

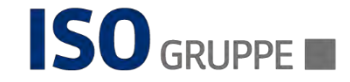

# Quick Intro to Hashicorp Vault

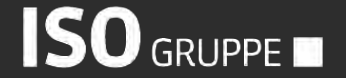

Seite 12 23.03.2023

#### **What ist Vault?**

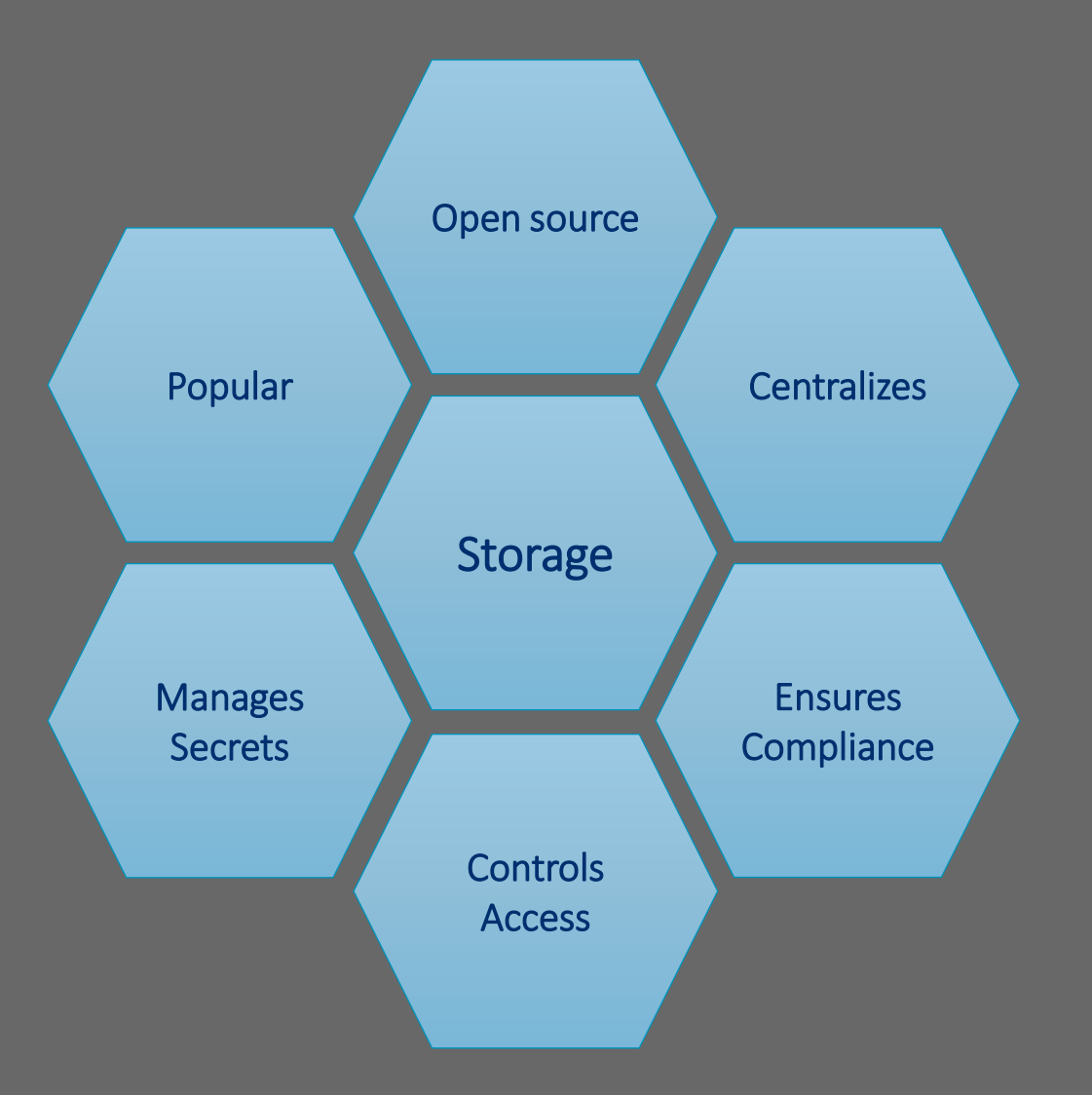

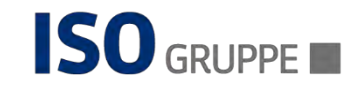

# Quick Intro to Hashicorp Vault...

## High level features

- **•** Simplify Secret Management.
- **•** Protect Sensitive Data.
- Can be integrated with various cloud and infrastructure platforms.
- Provide a unified and secured solution for Secret Management.

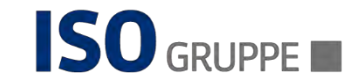

# Overview of Vault Architecture

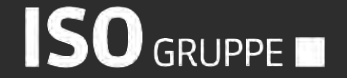

#### Overview of Vault Architecture

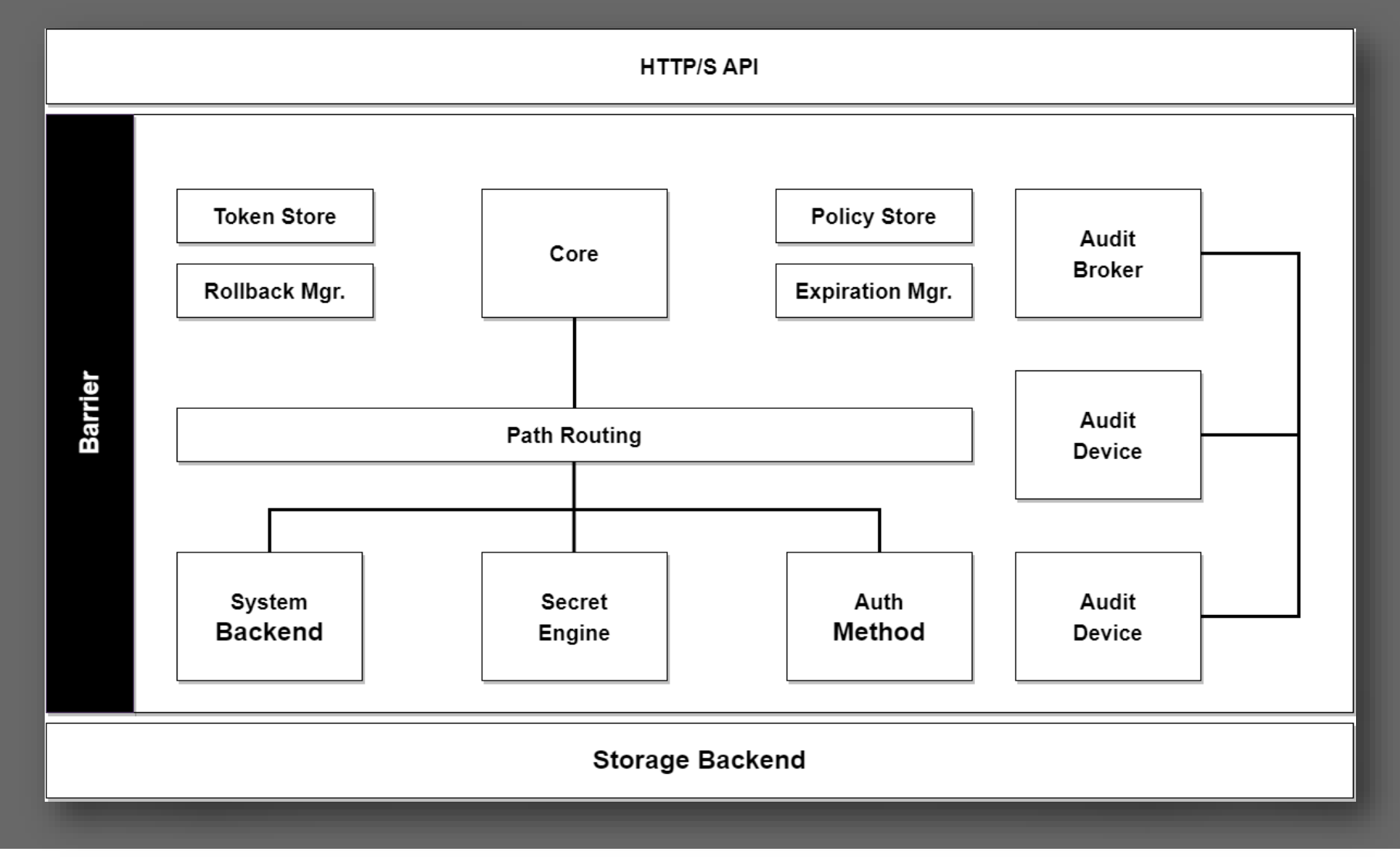

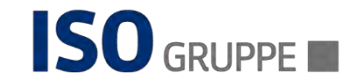

#### The Vault Encryption Layer

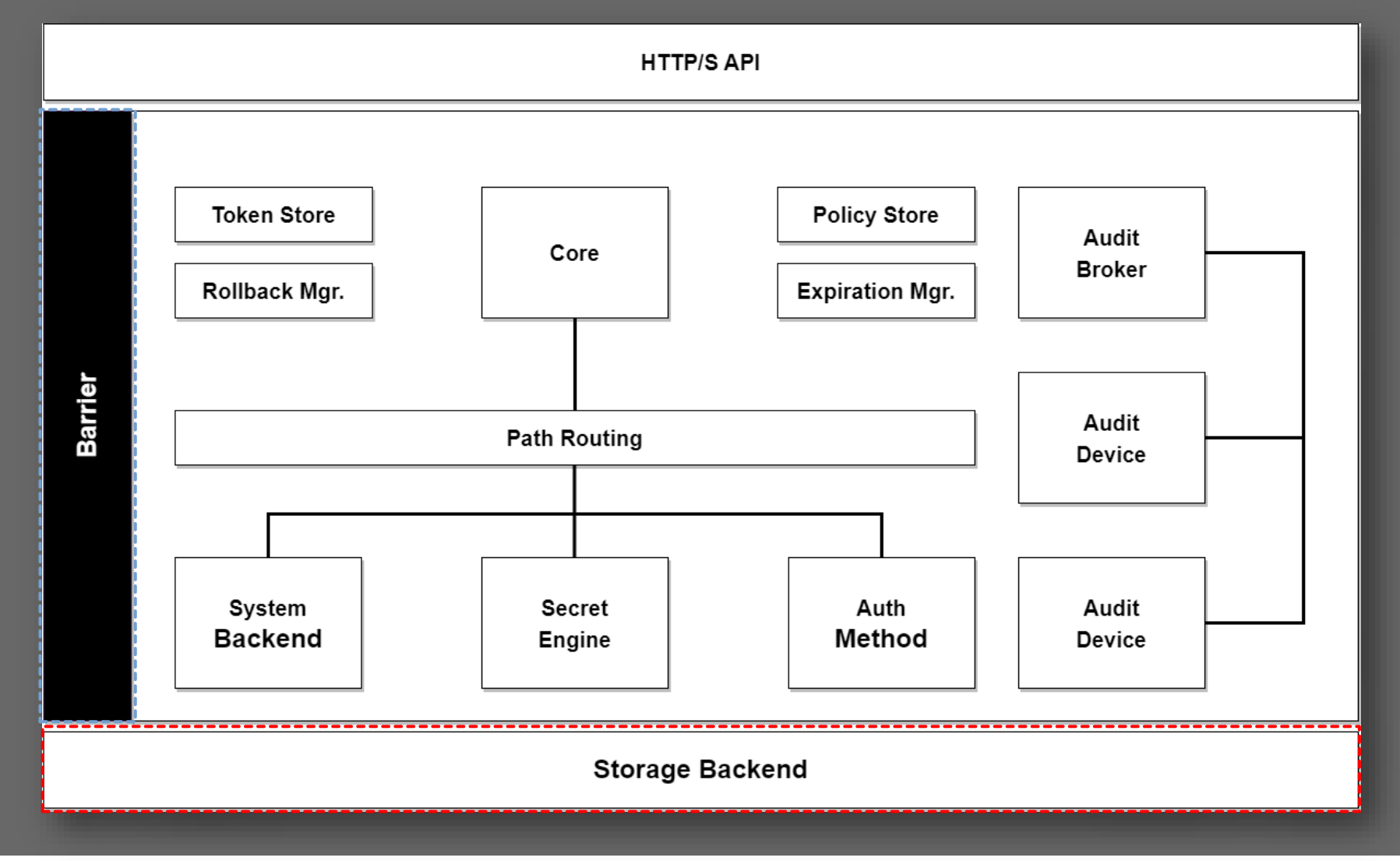

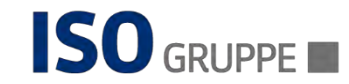

# Unsealing Vault

- ⚫ At start a Vault Server begins in a **sealed state**:
	- − It **MUST** be unsealed before any operation can be performed
	- − Unsealing is done by providing the unseal keys.
	- − At initialization Vault generates an encryption key used to protect all Vault datas
	- − The encryption key is protected by a root key that is stored alongside all other Vault data, but encrypted by another mechanism: the unseal key

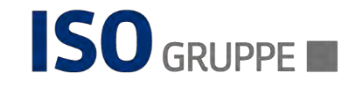

# Vault and Shamir's secret sharing

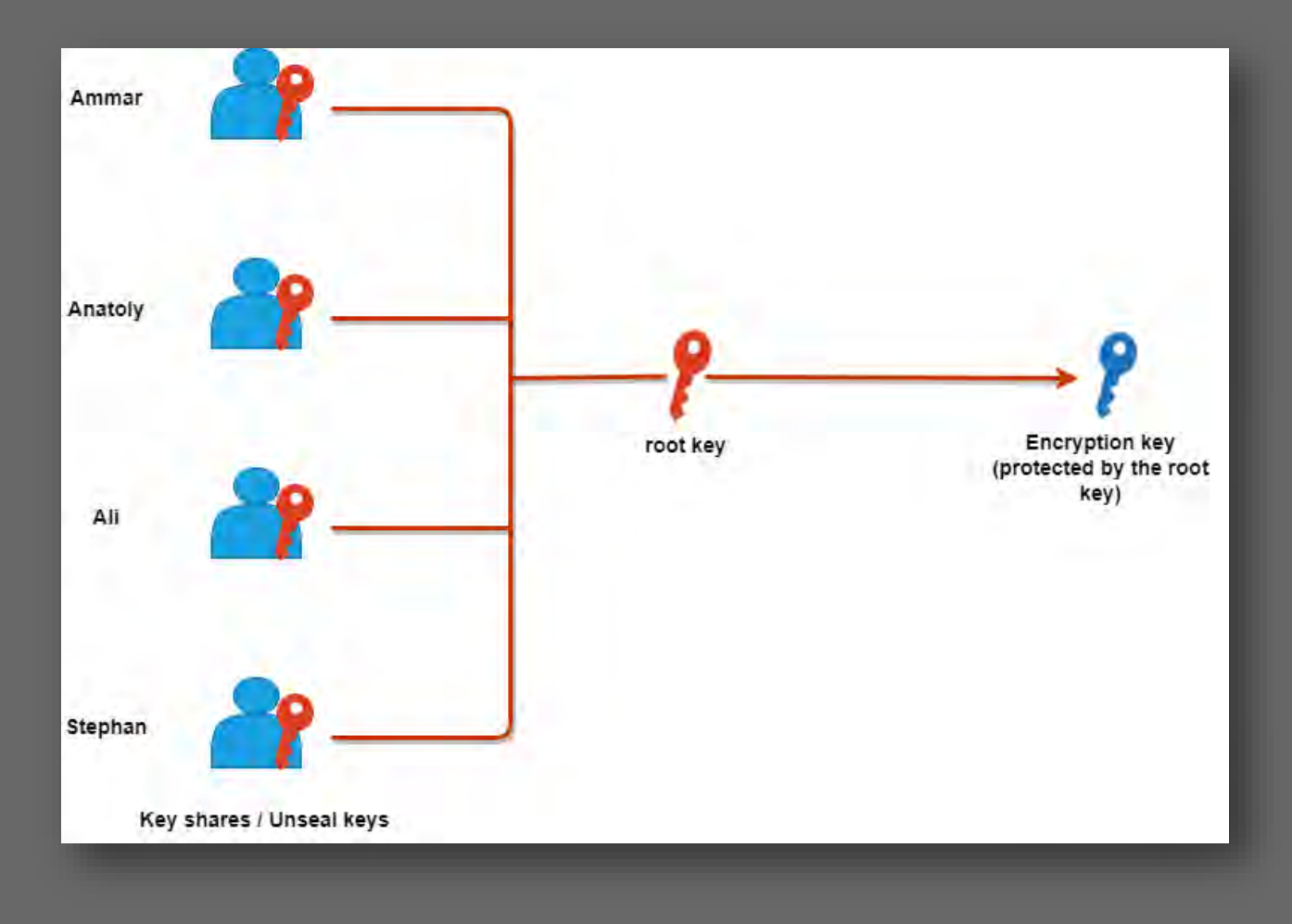

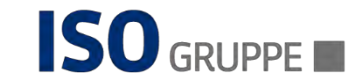

# Use of the encryption key

- ⚫ Once Vault retrieves the encryption key:
	- − It decrypts the data in the storage backend
	- − It enters in the unsealed state
	- − Once unsealed, it loads the configured **audit devices**, **auth methods** and **secret engines**.

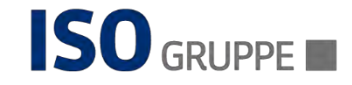

#### Securing Audit devices, Auth methods and Secret engines

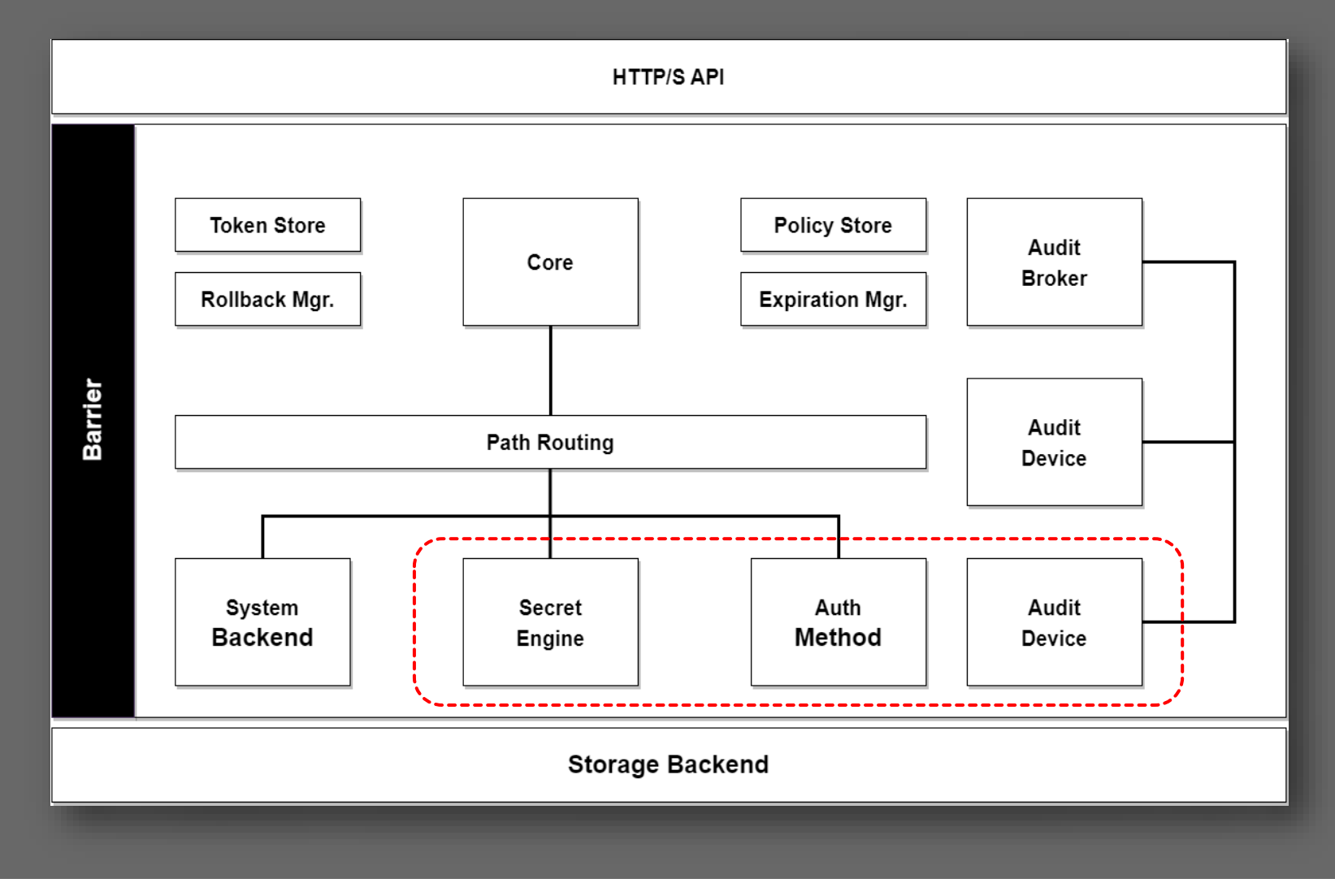

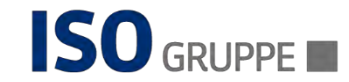

#### Securing Audit devices, Auth methods and Secret engines

# **Configuration**

- **E** Security sensitive.
- **E** Stored in Vault.
	- $\checkmark$  Changes are protected by ACL
	- $\checkmark$  And tracked by Audit Logs
- Cannot be specified outside of Vault.
- **Users with permissions can modify** them.

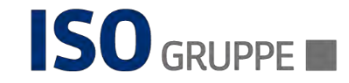

#### Role of the Core

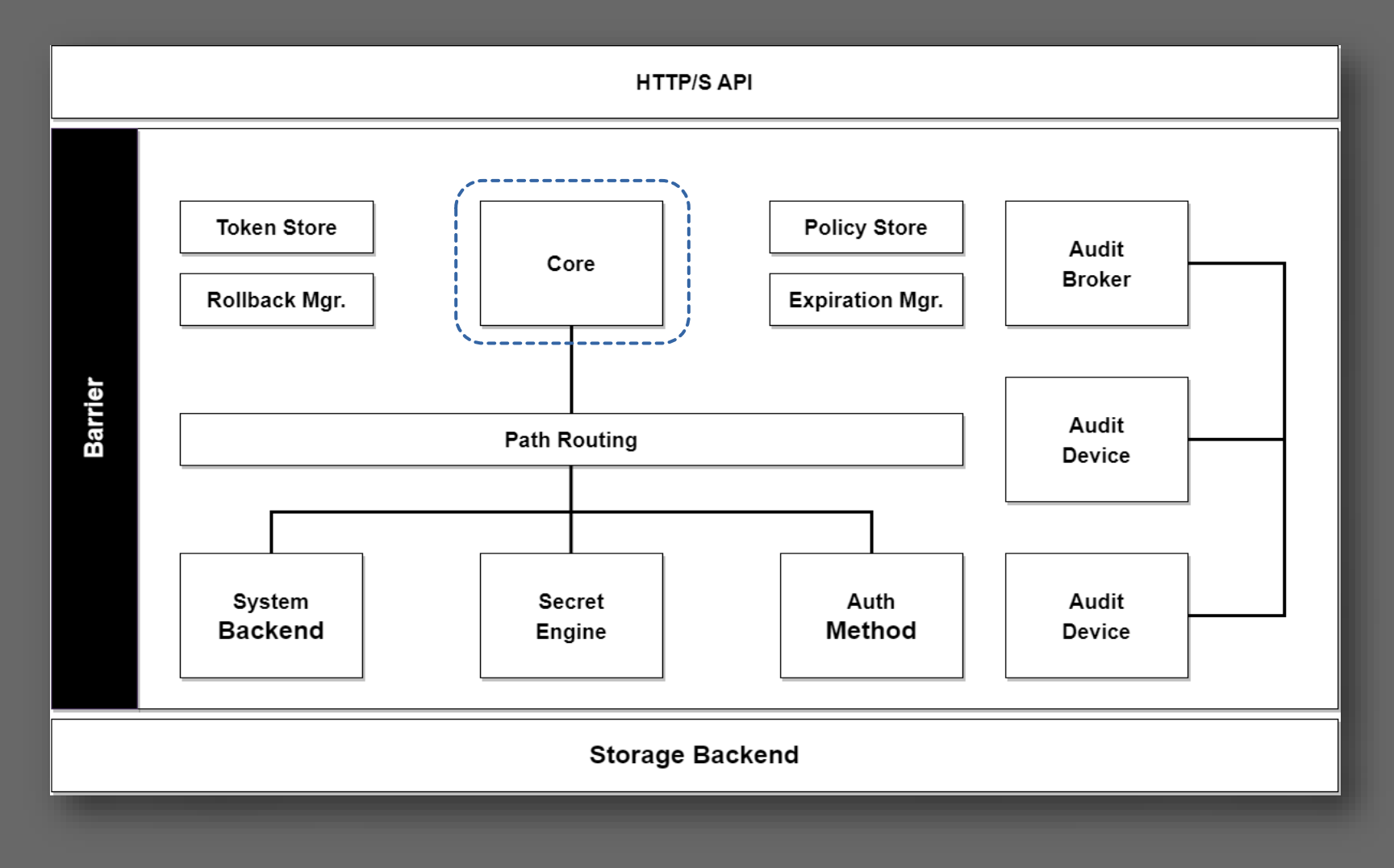

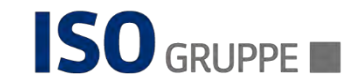

#### Role of the Core

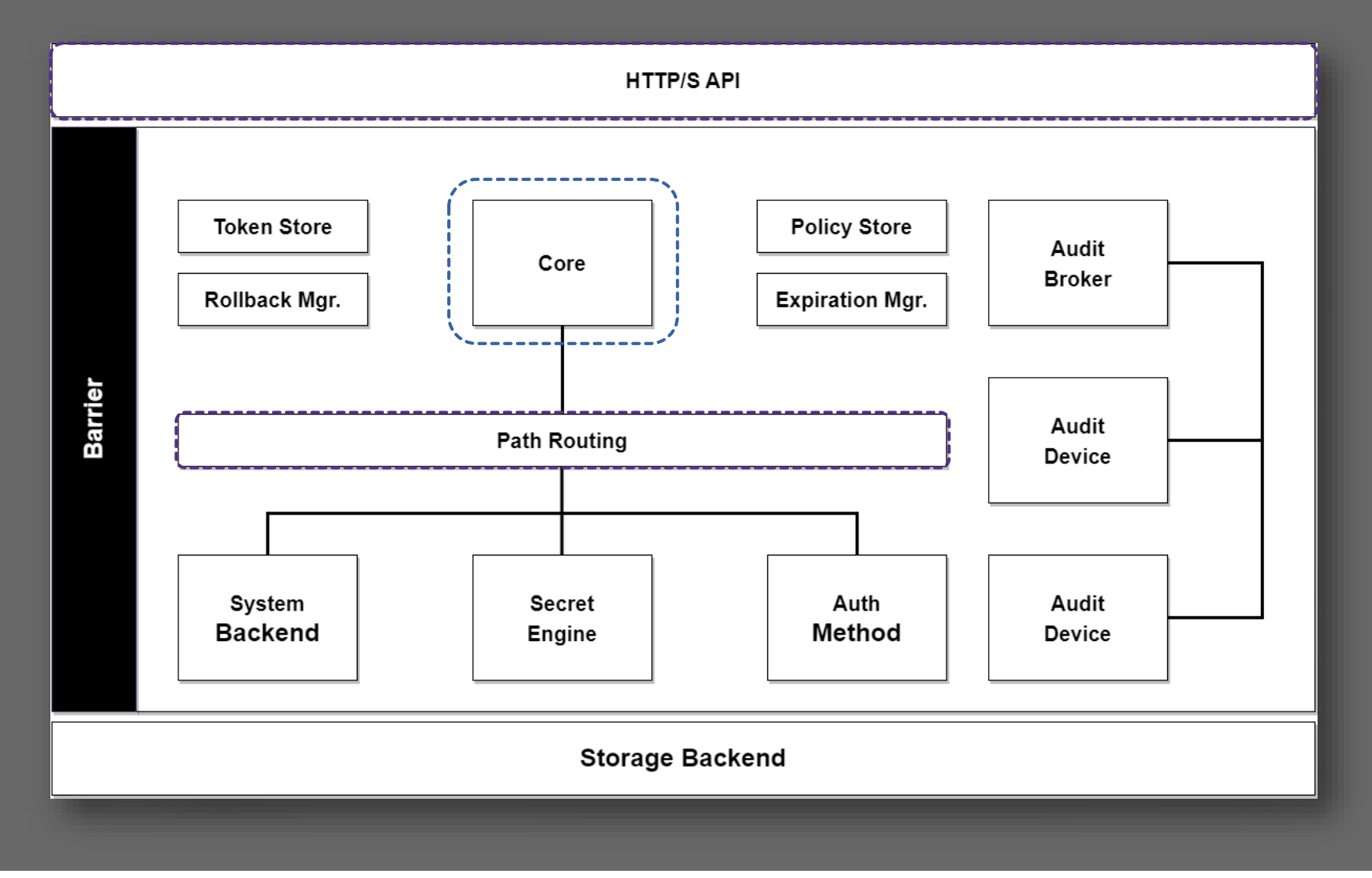

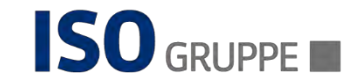

### Role of the Core

⚫ Once Vault is unsealed, request may be processed from HTTP/S API to the core

#### ⚫ The Core:

- − Manage the flow of requests through the System.
- − Enforce ACL.
- − Ensure Audit Logging is done.

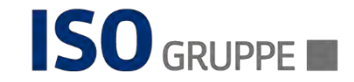

#### Vault auth mechanism

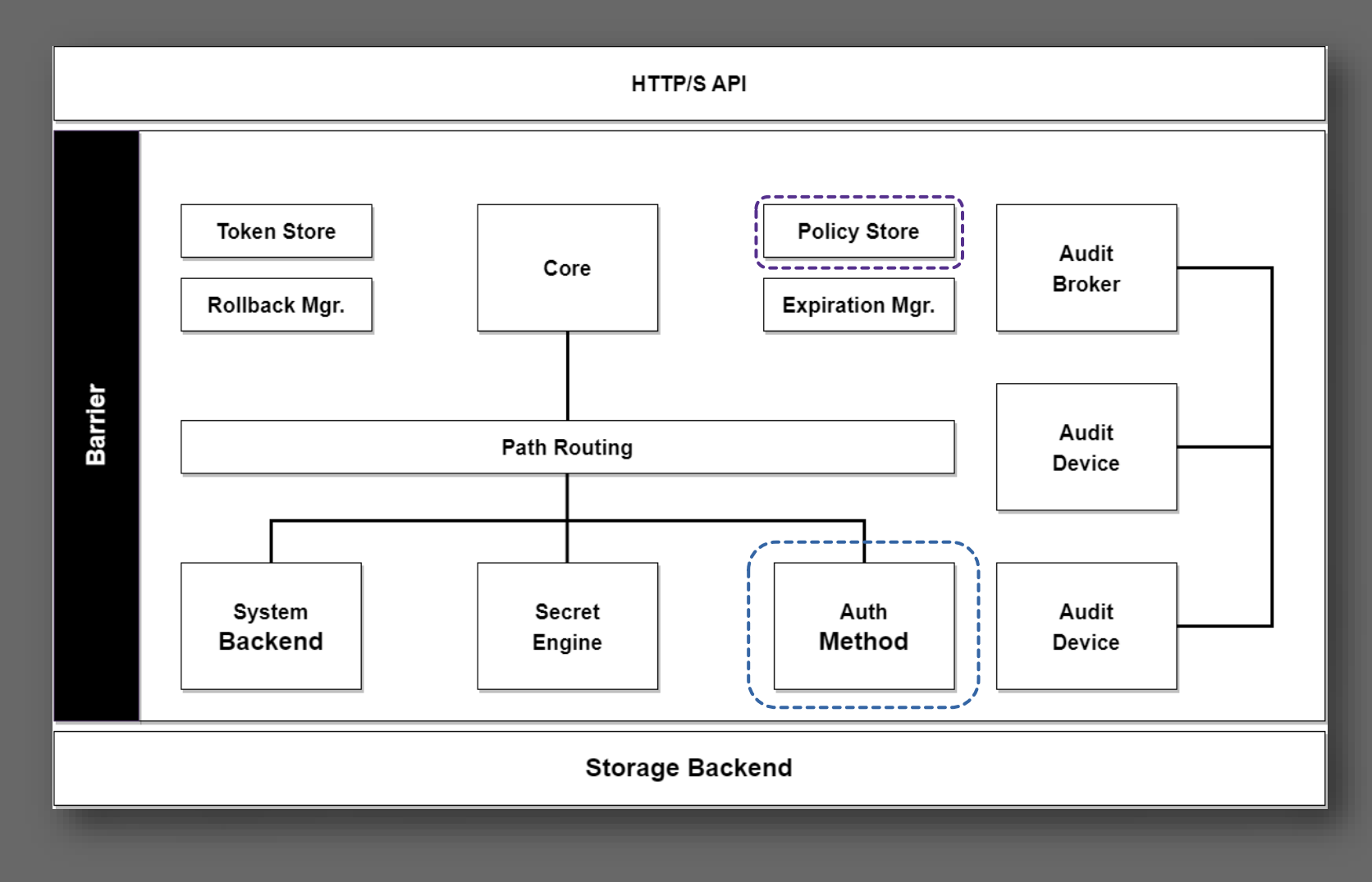

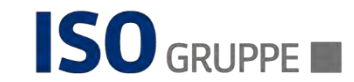

# Vault auth mechanism

- ⚫ A client that connects to Vault needs to authenticate
- ⚫ Vault provide:
	- − Configurable auth methods
	- − Offers flexibility within the auth mechanism used
	- − Operators may use username/password or Github (for example)
	- − Applications may use private/public keys or tokens to authenticate
- An auth request that flows through the core and into an auth method:
	- Determines if the request is valid
	- − Returns a list of associated policies

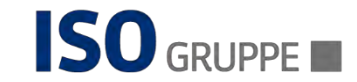

#### Vault Policies

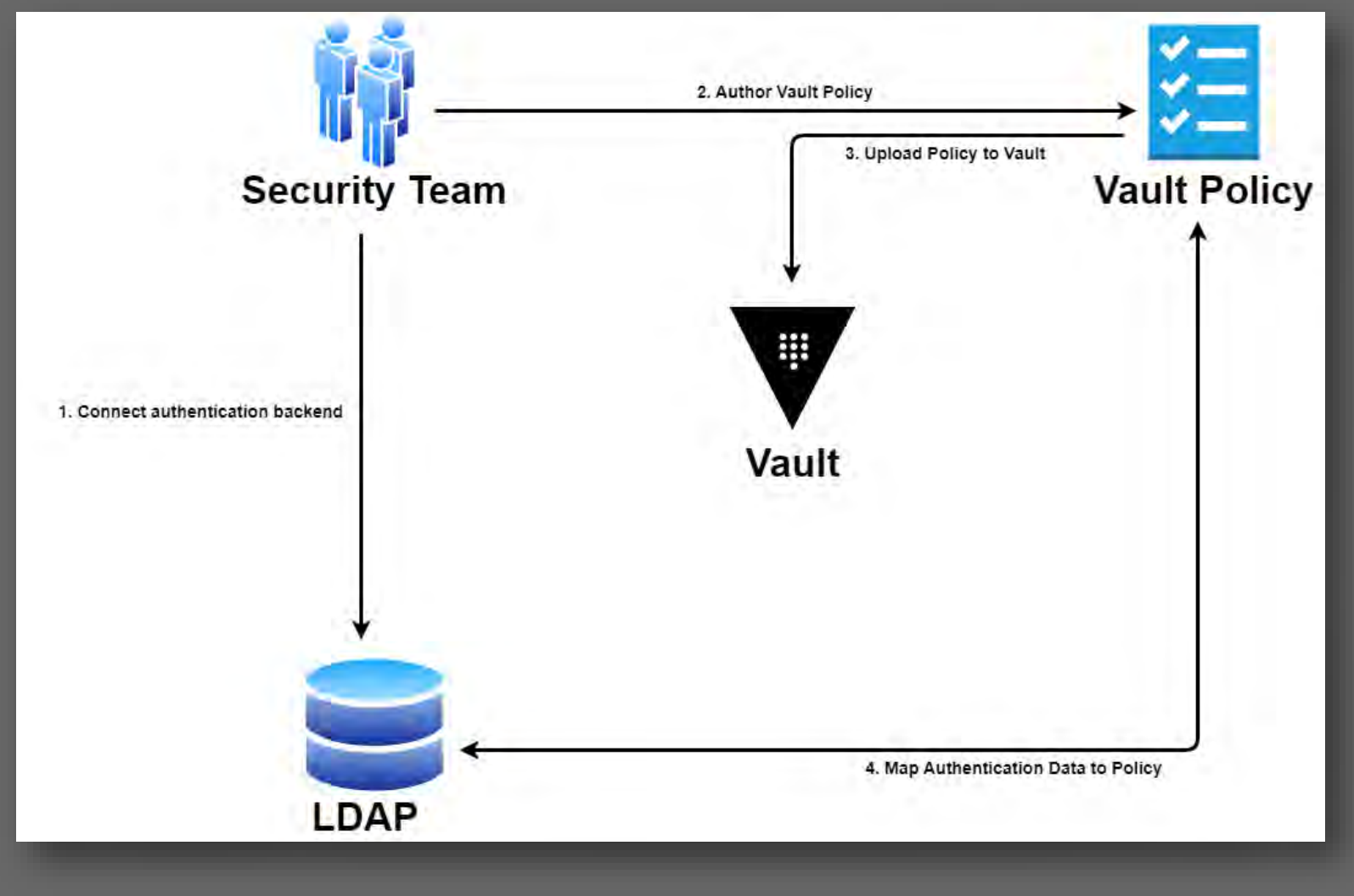

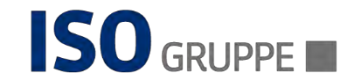

# Vault Policies

- ⚫ Policies are named ACL rules:
	- − Example: the "root" policy built-in and permit access to all resources.
	- − Any number of policies can be created
	- − It allows fine grained control over paths

⚫ Vault operates in an allowed-access mode

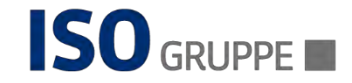

#### Client Token

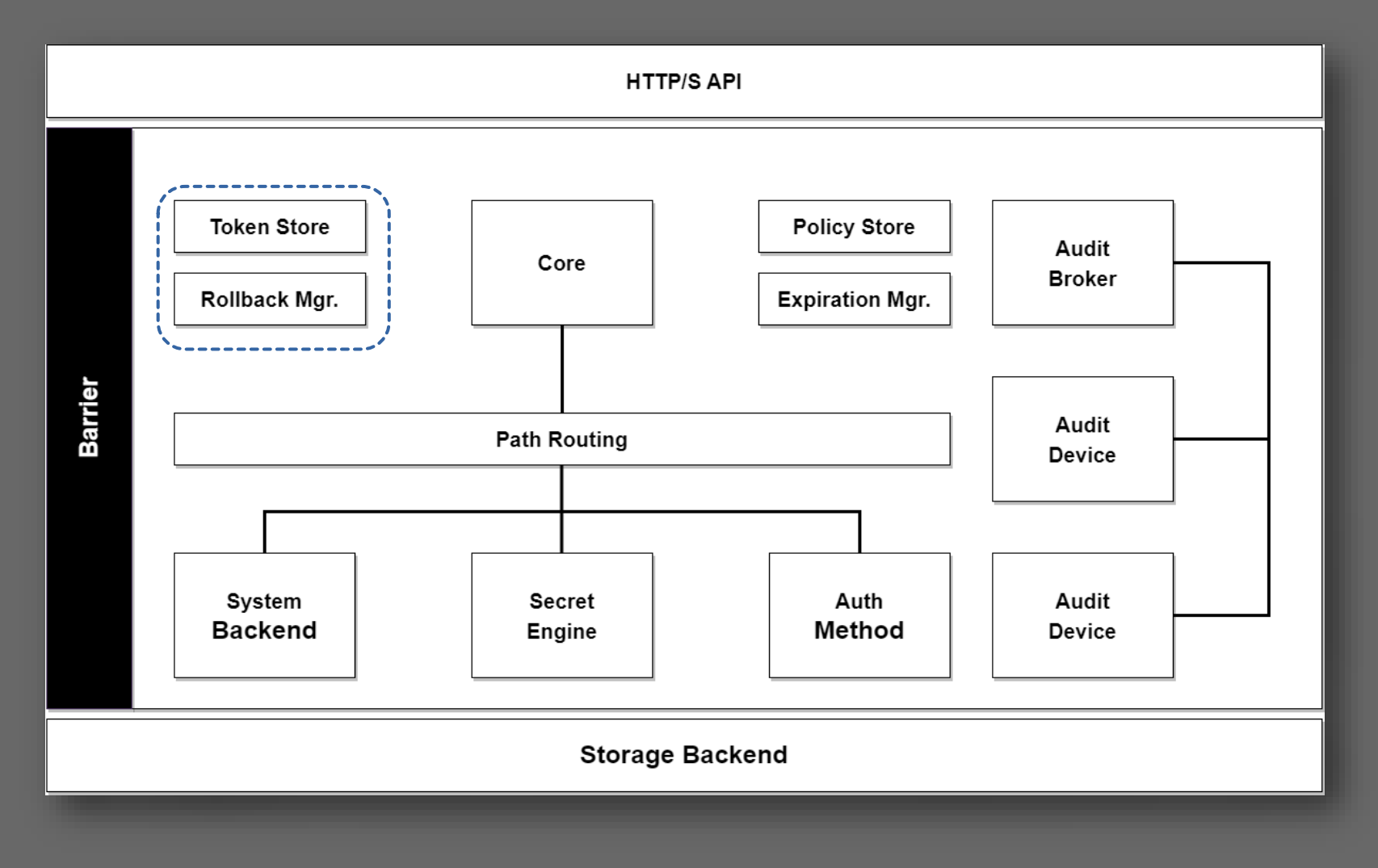

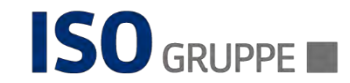

# Client Token

• After authentication, an auth method provides a set of applicable policies

- A new client token is generated and managed by the token store
- ⚫ The client token is used for making future request:
	- − Approach similar to auth cookies
- ⚫ Client token may have an associated lease:
	- − May need to be renewed periodically to avoid invalidation

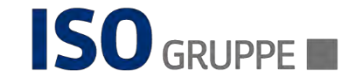

### Request authorization flow

⚫ Authenticated requests are made by providing the client token.

- The client token is used to verify the client
	- − Ensuring they are authorized
	- − In conformance with the relevant policies
	- − Policies (named ACL) are used to authorize the client request

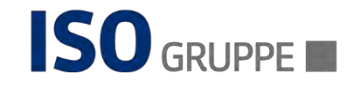

# The Secret Engine

- ⚫ The authorized request is then routed to the secrets engine:
	- − It is processed depending on its type
- When the secret engine returns the secret:
	- − The Core registers it with the expiration manager
	- − It attaches a lease ID
	- − Clients uses the lease ID to renew/revoke their secret.
	- − The expiration manager automatically revokes the secret if a client allows the lease to expire

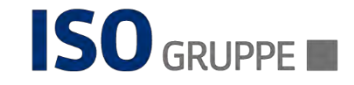

#### The Audit Broker and devices

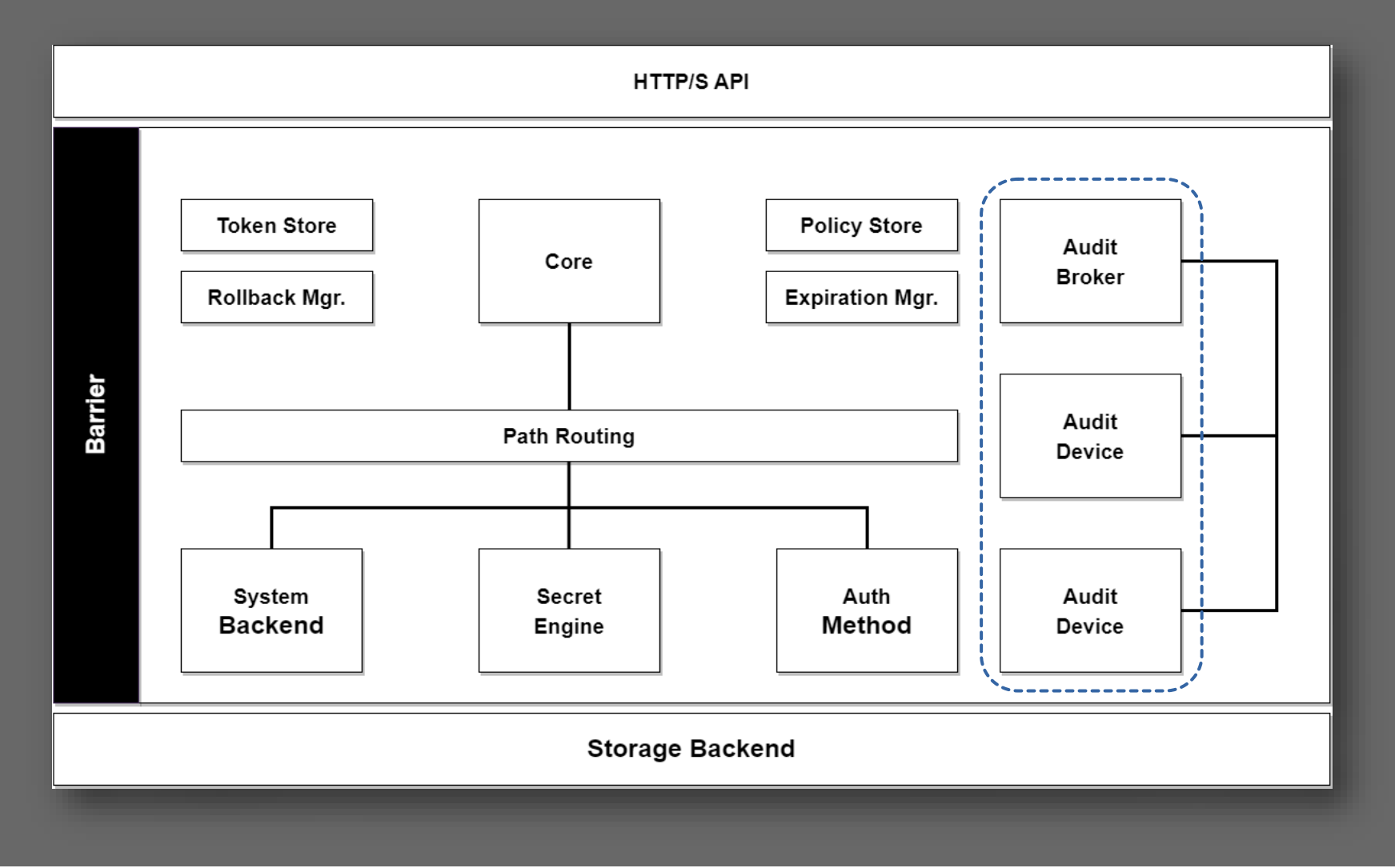

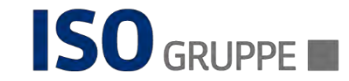

### The audit broker and devices

- ⚫ The Core:
	- − Logs requests and responses to the audit broker
	- − Thus, distributing the requests to all configured audit devices

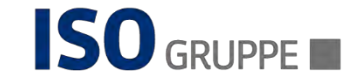

# Other Vault Activities

- ⚫ Outside of the request flow:
	- − The core performs specific background activities
		- ⚫ Such as lease management
	- − Also:
		- ⚫ Vault handles specific partial-failure cases by using writeahead logging with a rollback manager.
		- ⚫ This is transparent to the user and done within the core.

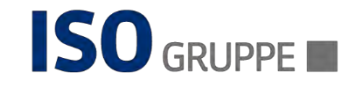
# Integrating Vault with Kubernetes

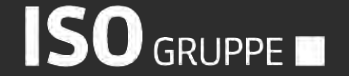

### Integrating Vault with Kubernetes

- Why is this important?
	- − Containers are ephemeral
	- − Centralized Secret management
	- − Access control and auditing
	- − Integration with other tools
- ⚫ Various approaches each with their own benefits and **limitations**

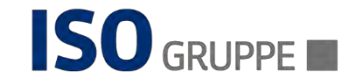

#### Vault application access model

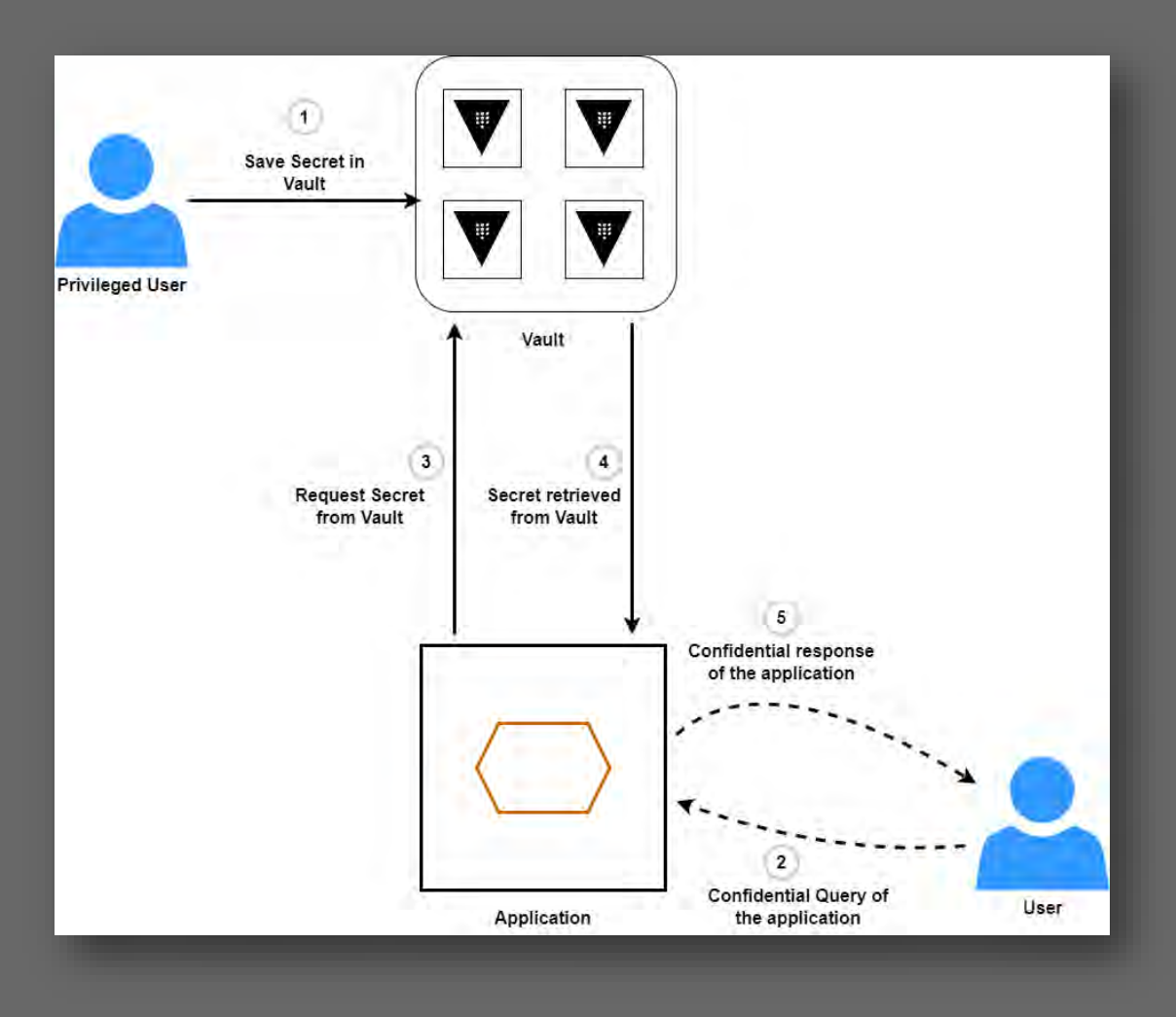

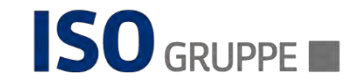

#### Vault as KMS

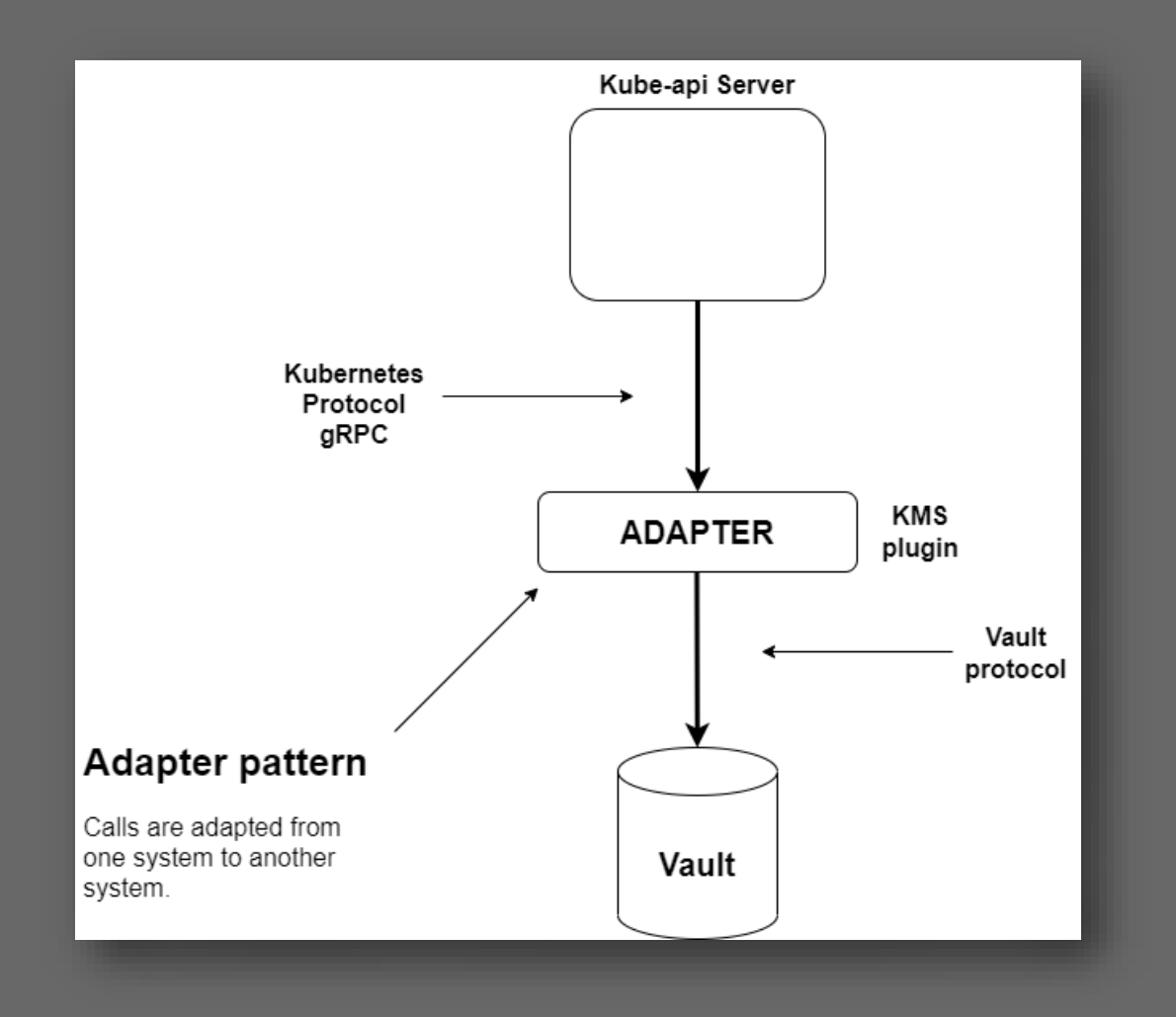

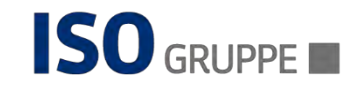

#### Vault with Agent Injector and sidecar container

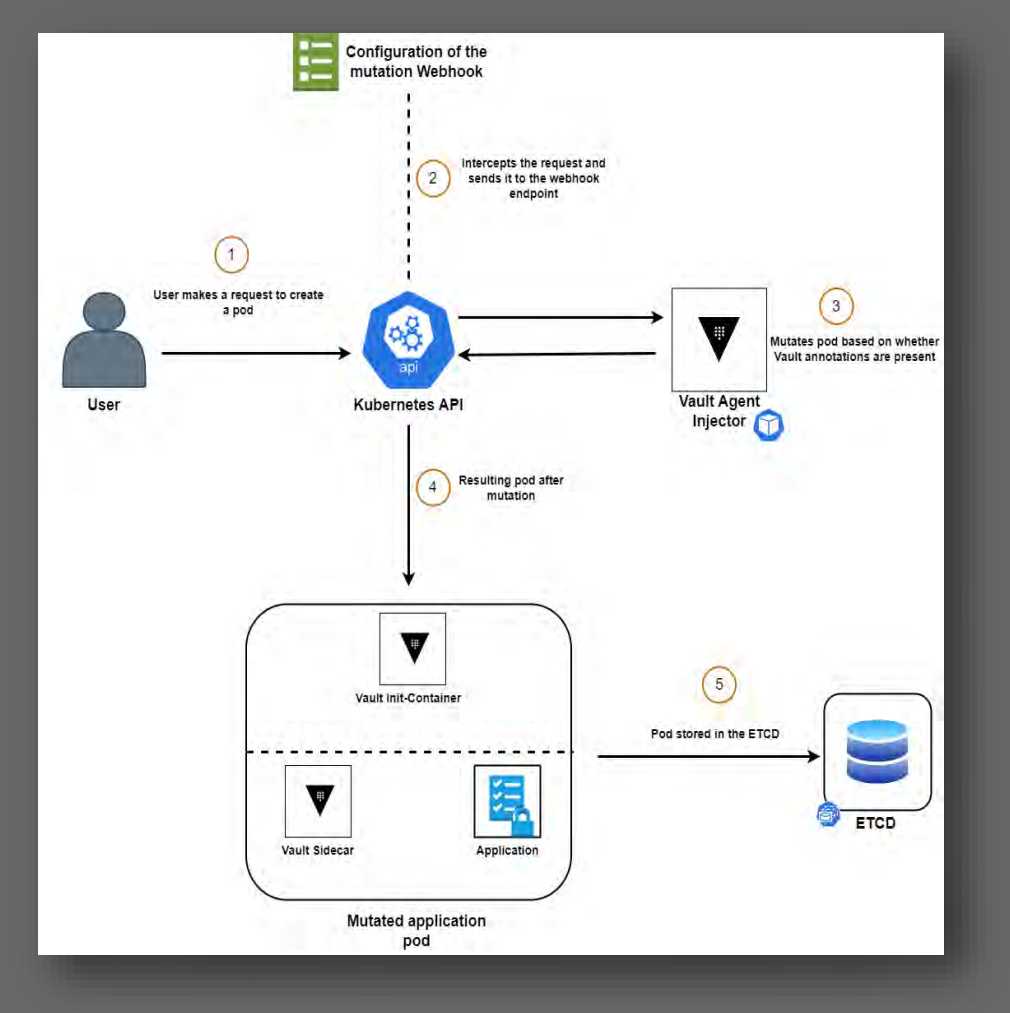

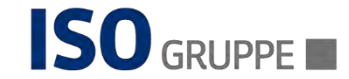

#### Kubernetes Auth Backend

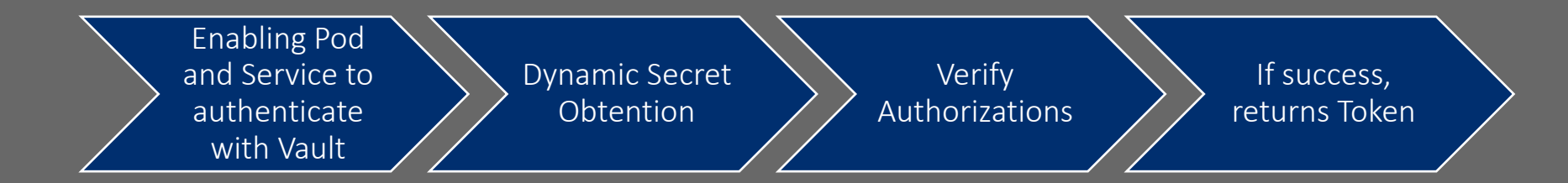

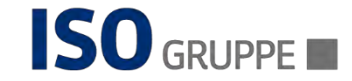

### Kubernetes Auth Backend

\$ vault auth enable kubernetes Success! Enabled kubernetes auth method at: kubernetes/

#### $\frac{1}{2}$  vault write auth/kubernetes/config \ kubernetes\_host="https://\$KUBERNETES\_PORT\_443\_TCP\_ADDR:443" Success! Data writen to: auth/kubernetes/config

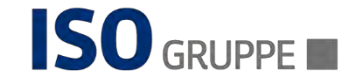

# Benefits Kubernetes Auth Backend Benefits

No need for manual token distribution and management

Tight control of access based on pod's identity and permission

Seamless integration with Kubernetes

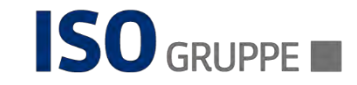

# **Benefits** Kubernetes Auth Backend Benefits

Automatic token renewal

Manage secrets in a secure and scalable fashion in a Kube environment

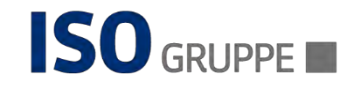

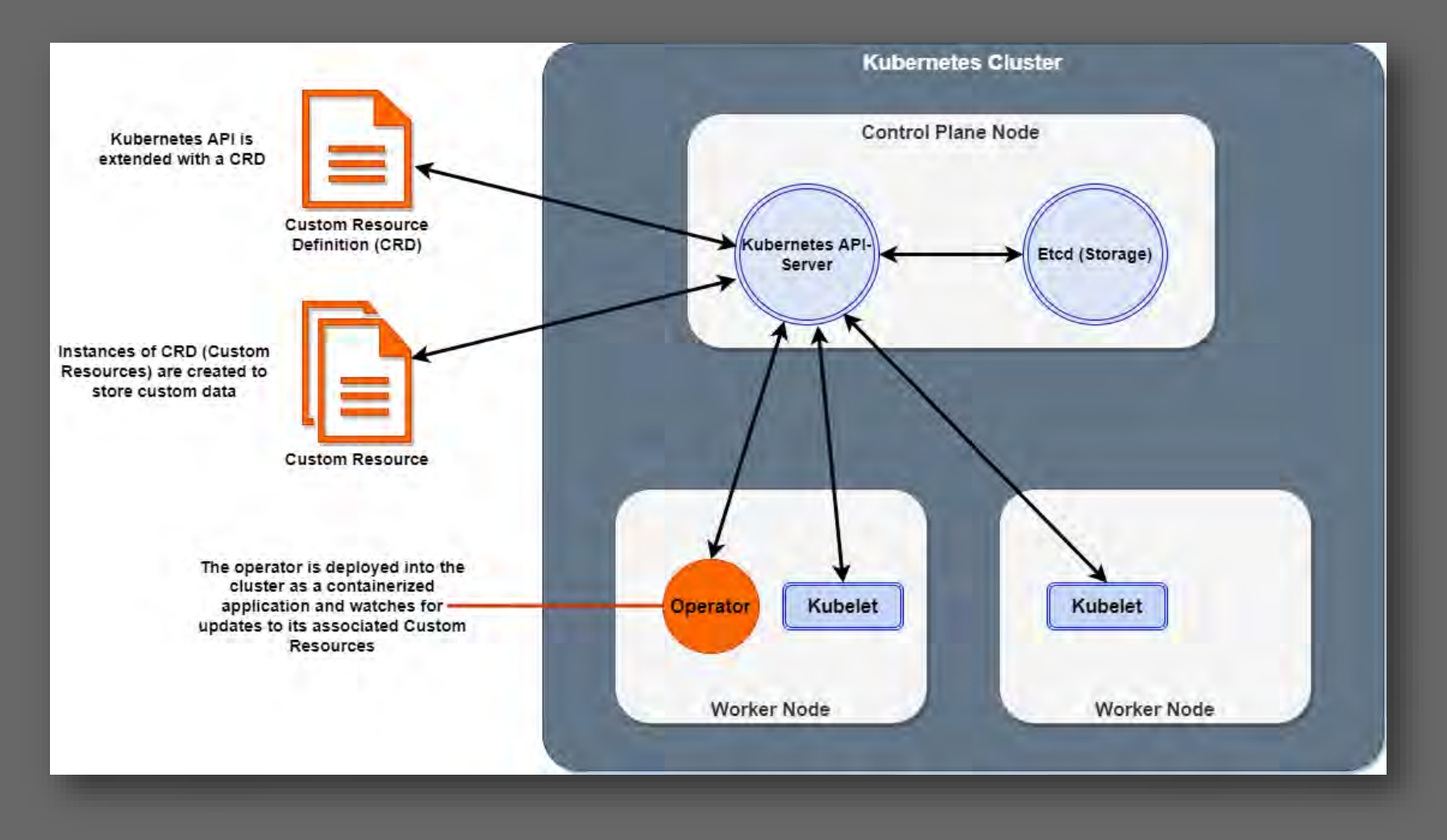

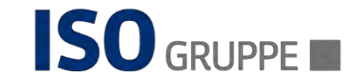

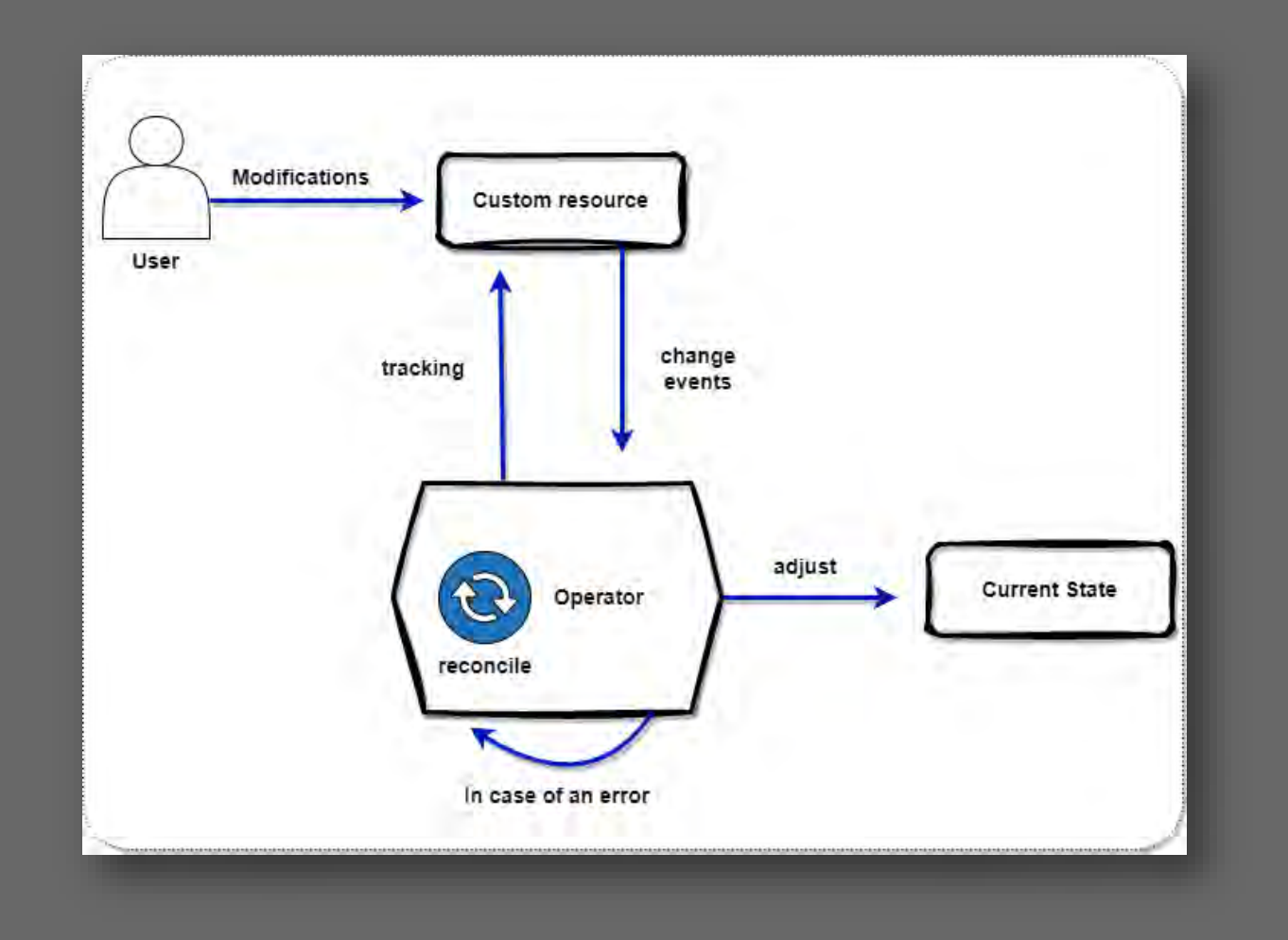

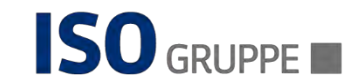

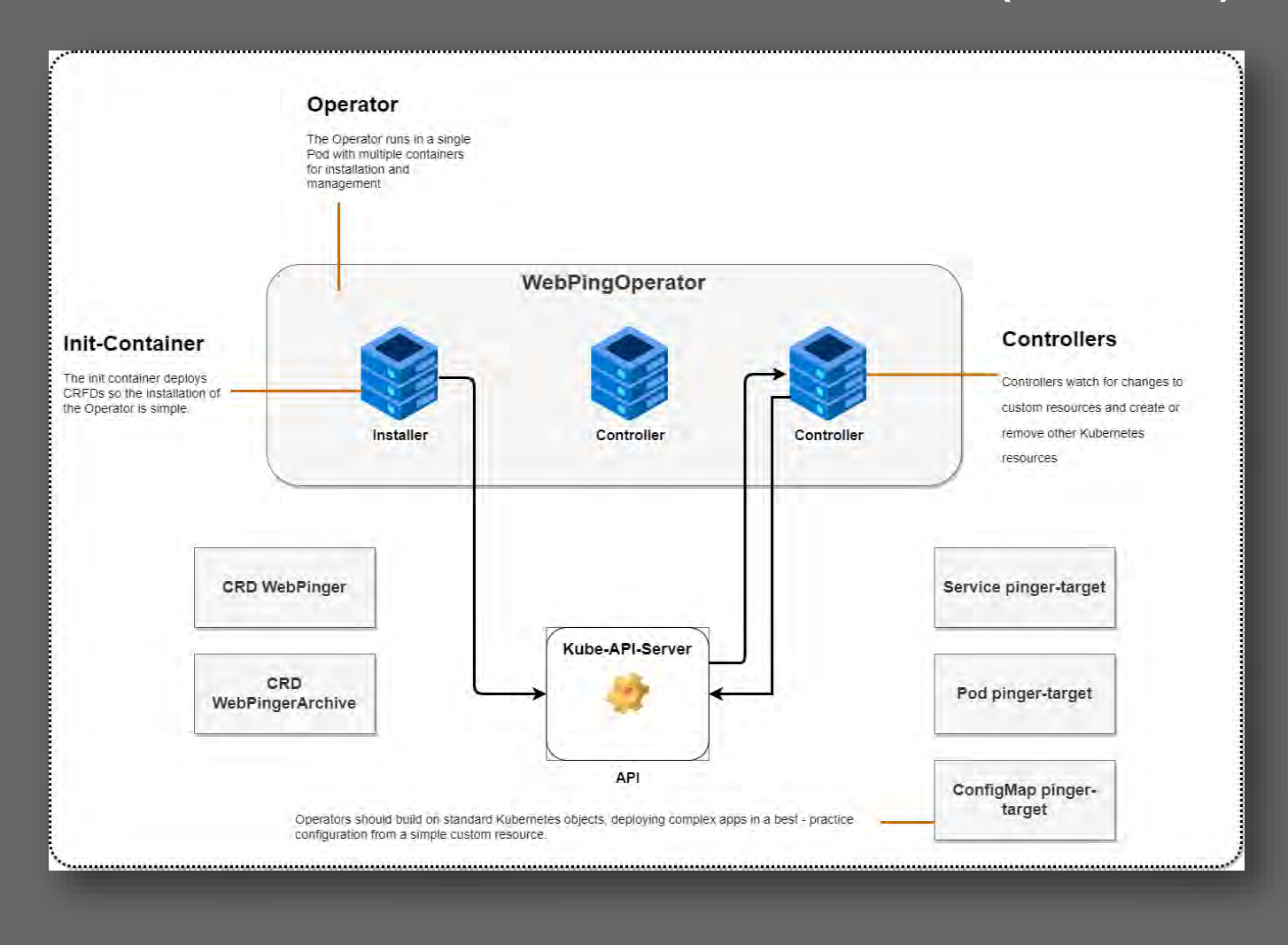

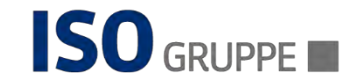

#### Benefits

**Native** Kubernetes Integration

Declarative configuration

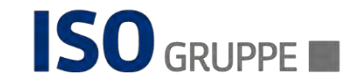

# Benefits Kubernetes Auth Backend Benefits

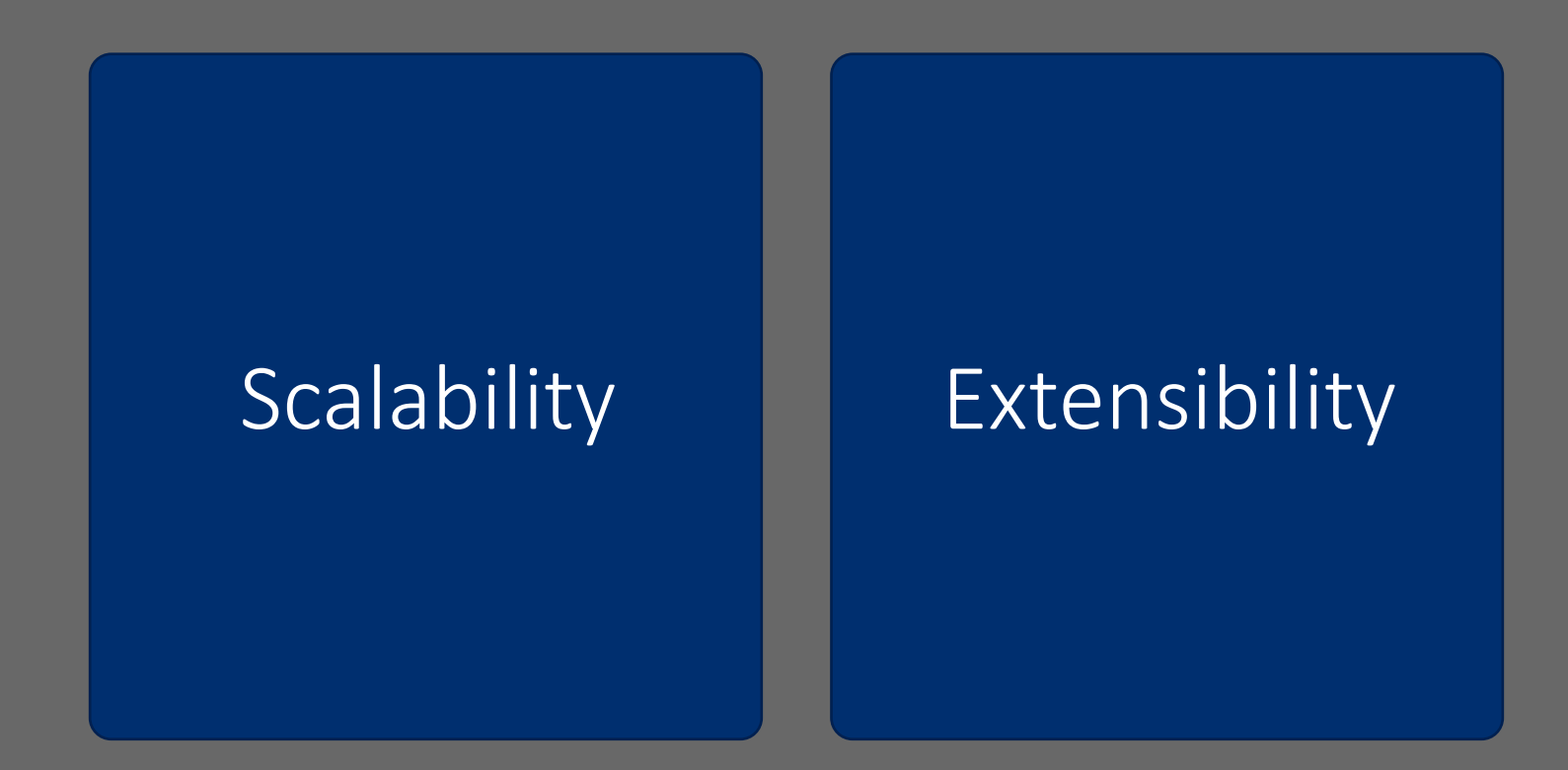

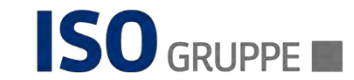

# Real World Scenarios

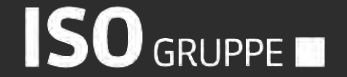

Seite 51 23.03.2023

#### Real world scenarios

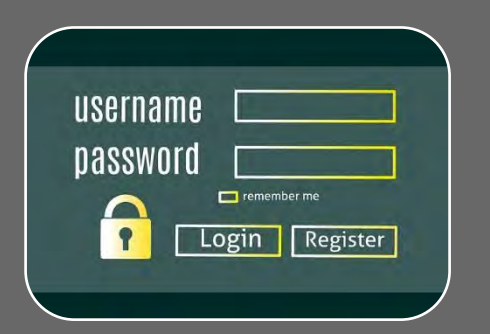

Storing app secrets **Integrating with** 

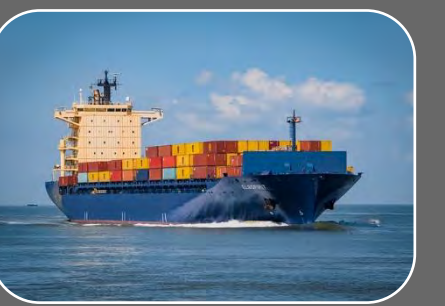

Kubernetes service account

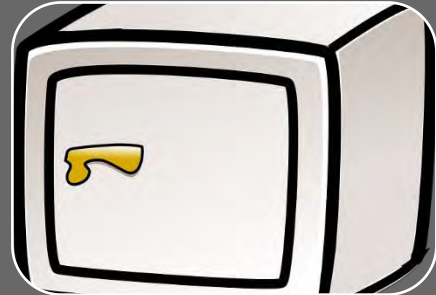

Centralized Secret Store

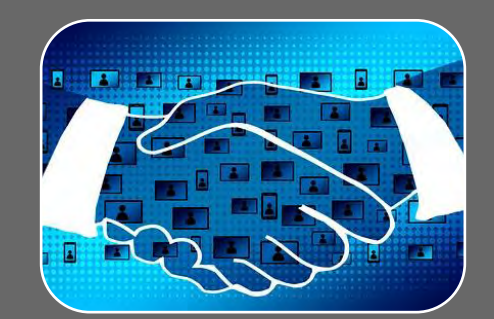

Implement RBAC for Kubernetes Secrets

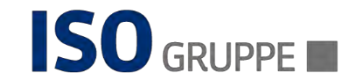

#### Real world scenarios

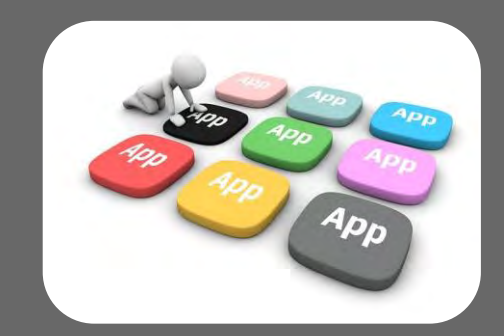

Providing secrets to legacy apps

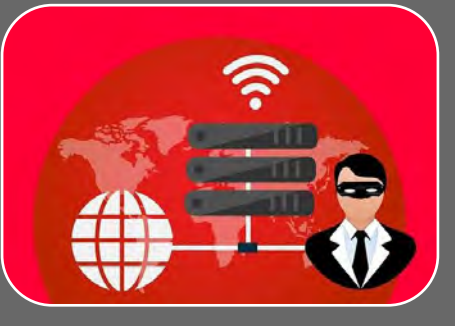

Managing SSH keys for Kubernetes clusters

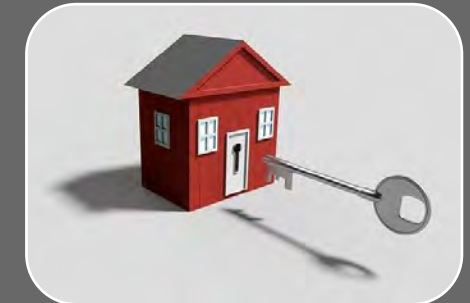

Integrating with other security and compliance tools

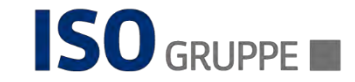

# Demos

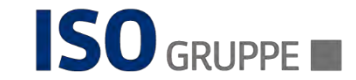

#### Enable the kv-v2 Secret Engine

#### \$ vault secrets enable –path=internal kv-v2 Success! Enabled the kv-v2 secrets engine at: internal/

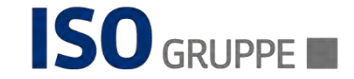

#### Create a Secret at a specific path

\$ vault kv put internal/database/config username="db-readonly-username" password="dbsecret-password"

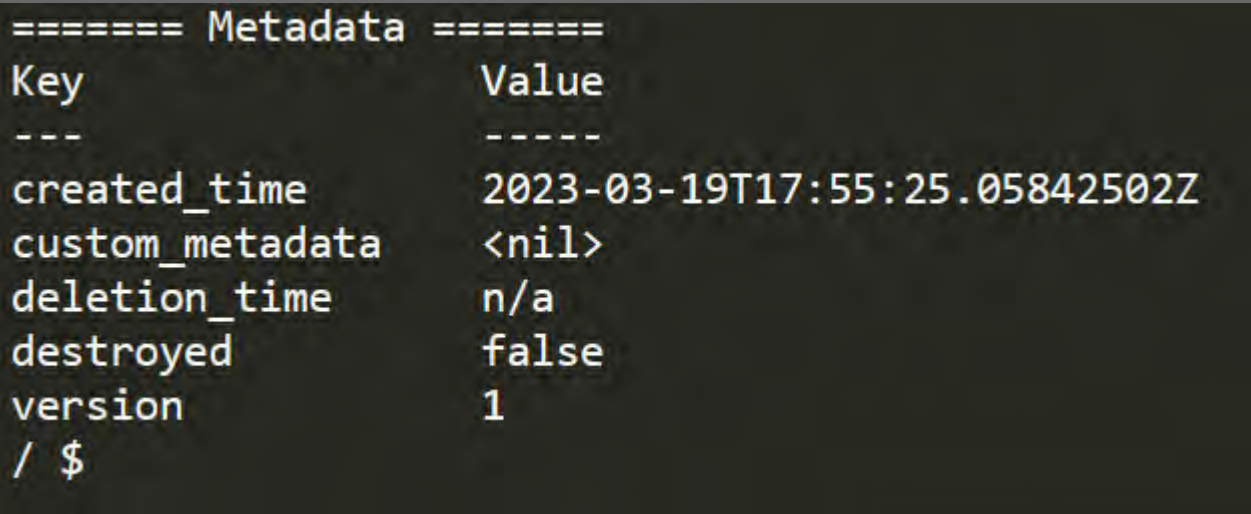

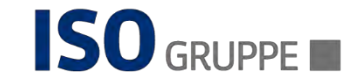

### Verify the secret

#### \$ vault kv get internal/database/config

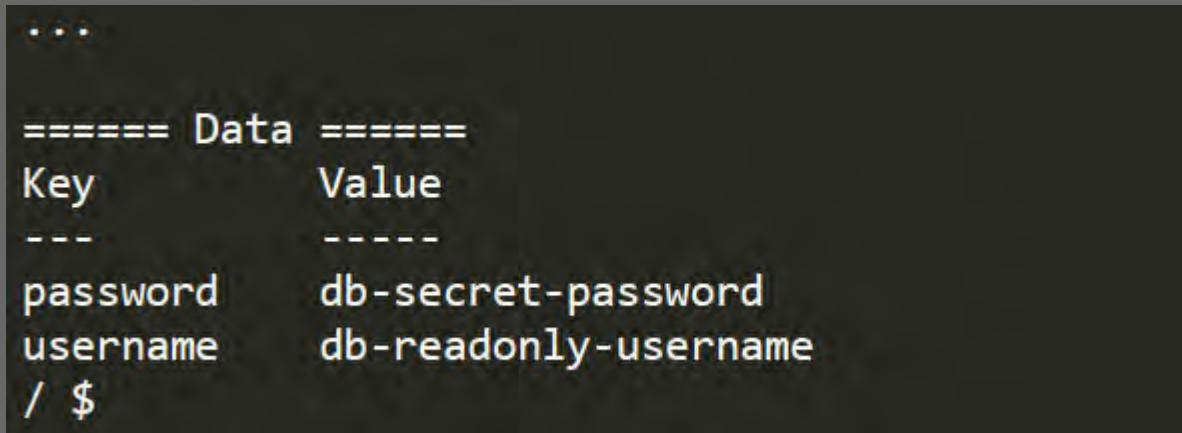

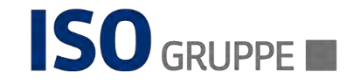

### Configure Kubernetes Authentication

\$ vault auth enable kubernetes Success! Enabled kubernetes auth method at: kubernetes/

#### $\frac{1}{2}$  vault write auth/kubernetes/config \ kubernetes\_host="https://\$KUBERNETES\_PORT\_443\_TCP\_ADDR:443" Success! Data writen to: auth/kubernetes/config

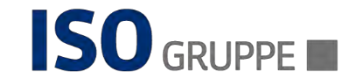

### Creating Policy with Read Capabilities

```
$ vault policy write internal-app - <<EOF
 path "internal/data/database/config" {
   capabilities = \lceil, read"]
 }
 EOF
```
Success! Uploaded policy: internal-app

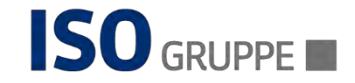

### Creating a Kubernetes Authentication Role

 $\frac{1}{2}$  vault write auth/kubernetes/role/internal-app bound service account names=internal-app  $\setminus$ bound service account namespaces=default \ policies=internal-app \ ttl=24h

Success! Data written to: auth/kubernetes/role/internal-app

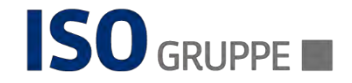

### Creating a Kubernetes Service Account

\$ kubectl create sa internal-app

\$ kubectl get serviceaccounts

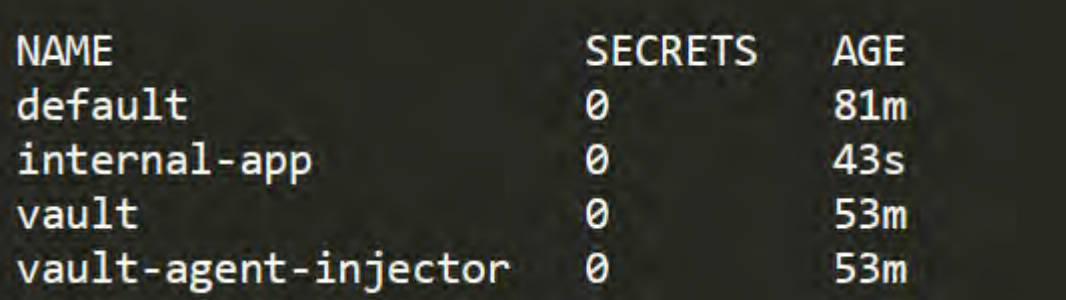

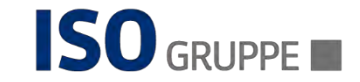

### Deploy a demo app

```
deployment-orgchart.yaml
apiVersion: apps/v1
kind: Deployment
metadata:
  name: orgchart
  labels:
    app: orgchart
spec:
  selector:
    matchLabels:
      app: orgchart
  replicas: 1
  template:
    metadata:
      annotations:
      labels:
        app: orgchart
    spec:
      serviceAccountName: internal-app
      containers:
        - name: orgchart
          image: jweissig/app:0.0.1
```
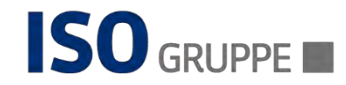

### Deploy a demo app

#### \$ kubectl get pods

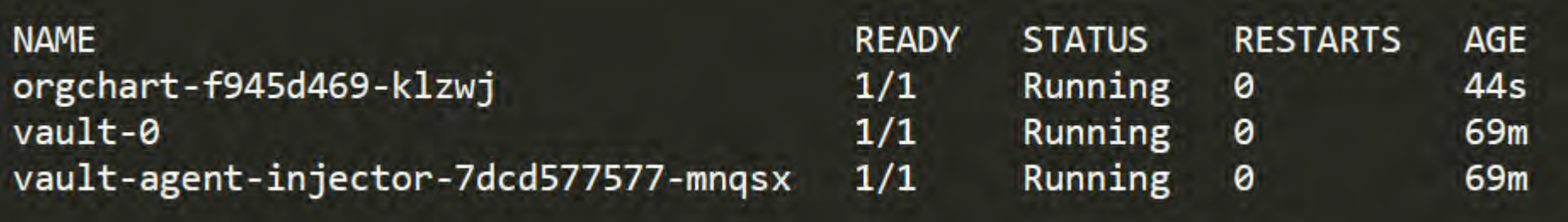

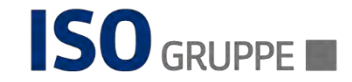

### Inject Secrets into the pod

#### \$ kubectl cat patch-inject-secrets.yaml

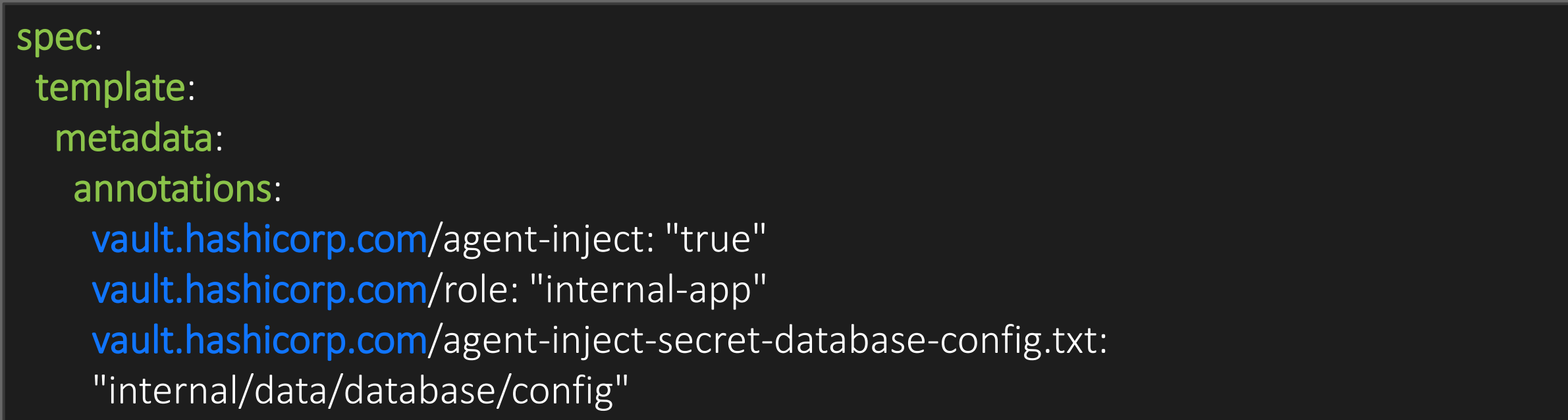

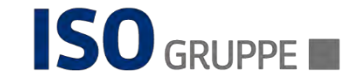

### Inject Secrets into the pod

\$ kubectl patch deployment orgchart --patch "\$(cat patch-injectsecrets.yaml)"

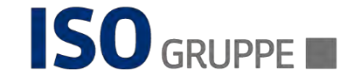

### Verify the secret

\$ kubectl exec \$(kubectl get pod -l app=orgchart -o jsonpath="{.items[0].metadata.name}") --container orgchart -- cat /vault/secrets/database-config.txt

|data: map[password:db-secret-password username:db-readonly-username] metadata: map[created\_time:2023-03-19T17:55:25.05842502Z custom\_metadata:<nil> deletion\_time: destroyed:false version:1]

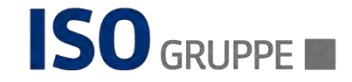

#### Usage in CI/CD context

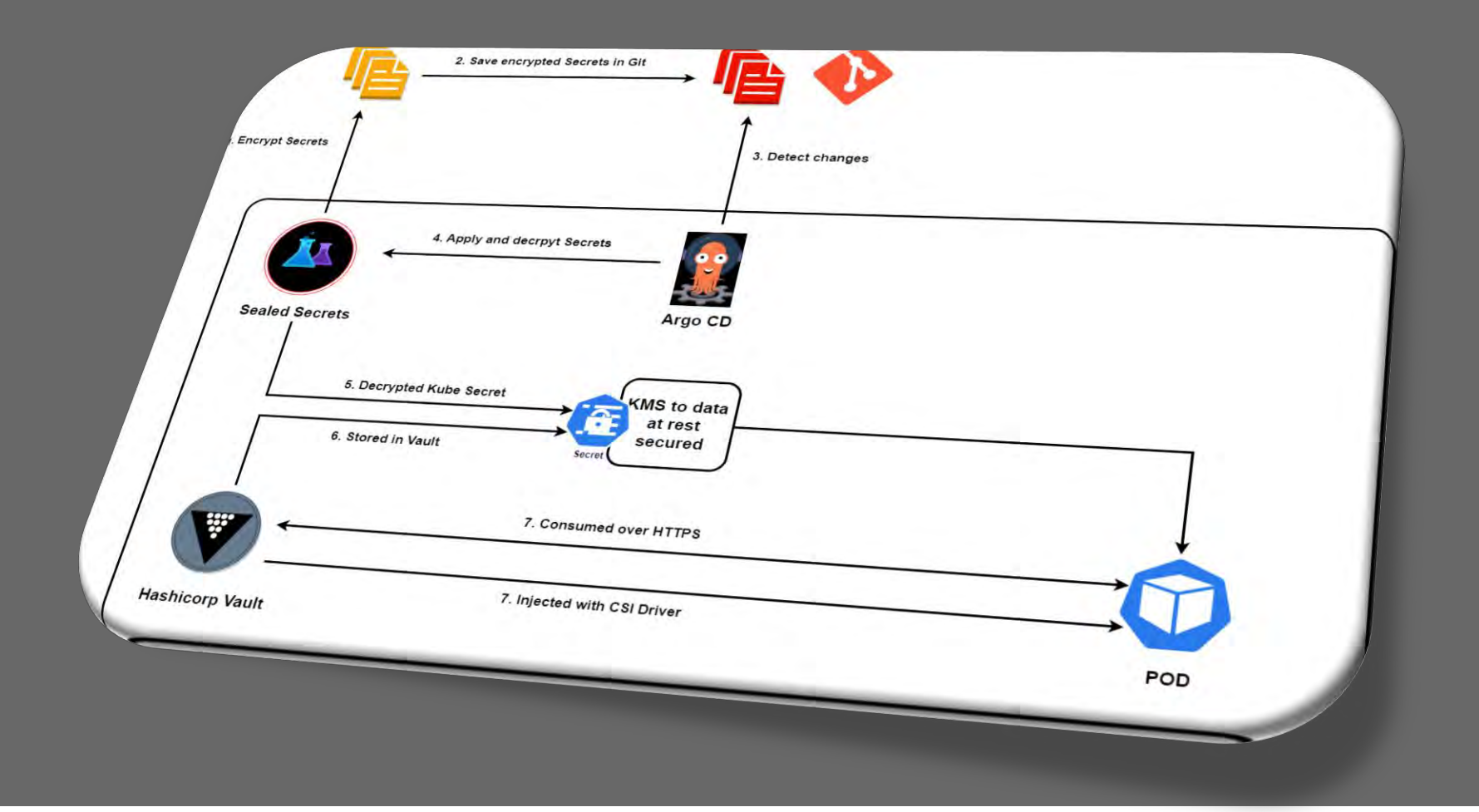

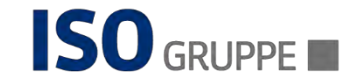

# Wrap-Up

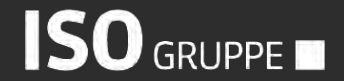

Seite 68 23.03.2023

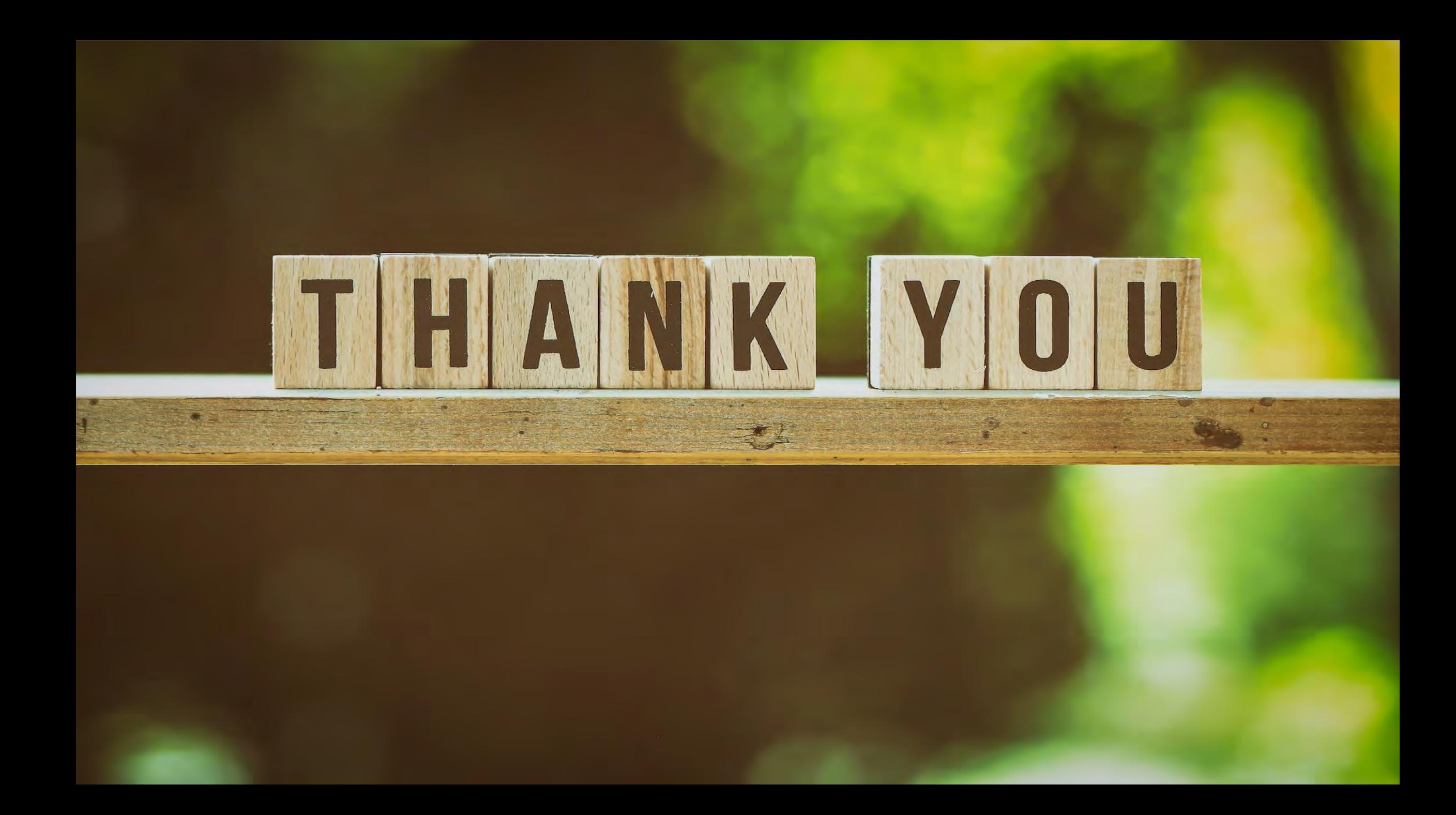

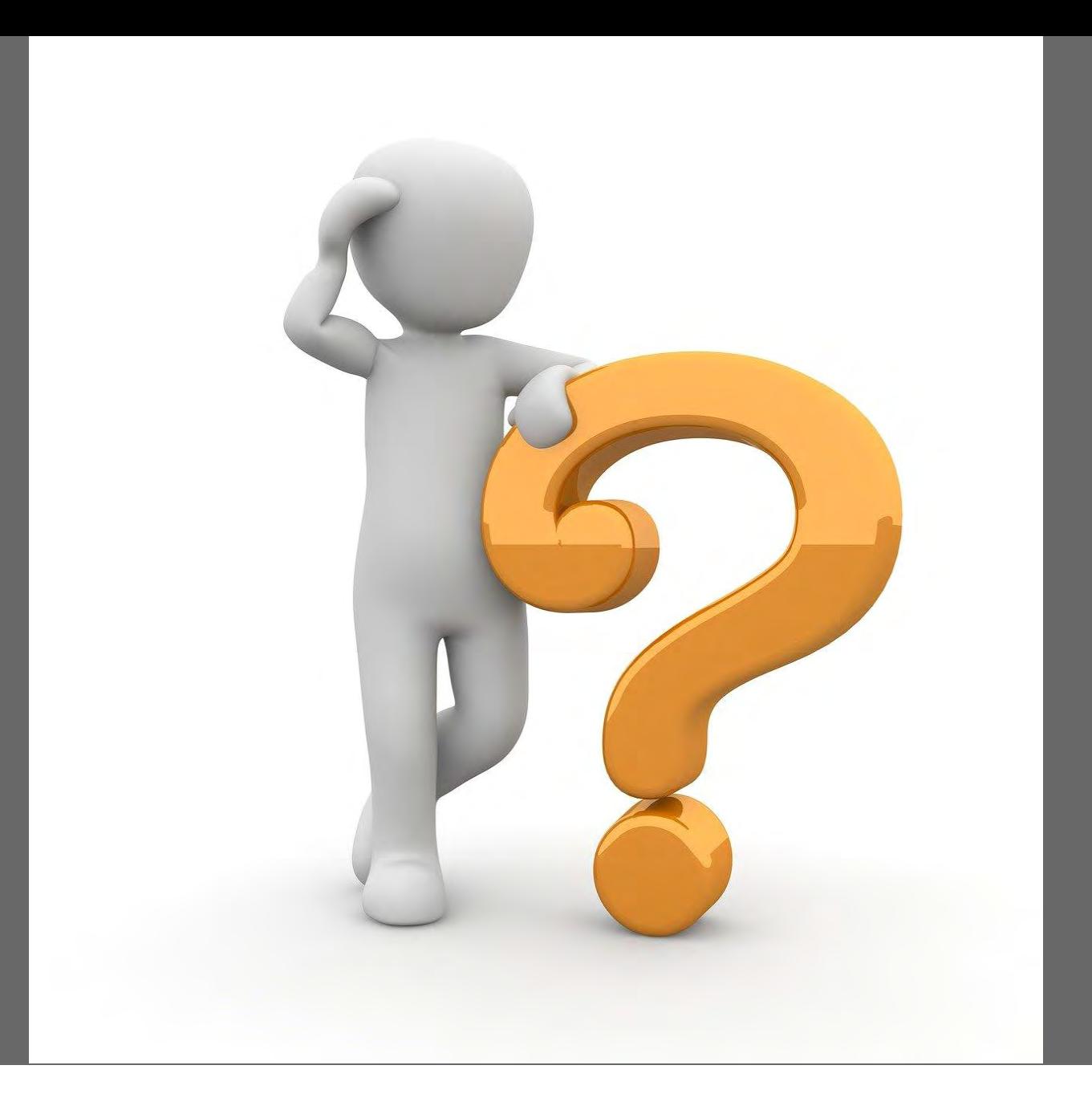

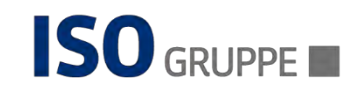

### References

- ⚫ What is Vault?:<https://developer.hashicorp.com/vault/docs/what-is-vault>
- ⚫ Hashicorp Vault Architecture:
- ⚫ Kubernetes Secrets Management (Manning, ISBN 9781617298912)
- ⚫ Whats HCP Vault: <https://developer.hashicorp.com/vault/tutorials/cloud/vault-introduction>
- ⚫ CRDs:<https://k21academy.com/docker-kubernetes/k8s-custom-resource-definition/>
- CRDs, Operators, Custom Controllers: [https://livebook.manning.com/book/learn-](https://livebook.manning.com/book/learn-kubernetes-in-a-month-of-lunches/chapter-20/v-7/142)

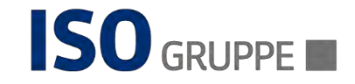

### **References**

- Sample CRDs for a knative operator:<https://github.com/knative/operator/tree/main/config/crd/bases>
- Make custom resources of Kubernetes operator user-friendly: [https://developer.ibm.com/articles/make-complex-custom-](https://developer.ibm.com/articles/make-complex-custom-resources-of-kubernetes-operators-user-friendly/)
- ⚫ Apimatic codegen kubernetes operator: [https://docs.apimatic.io/changelog/added-new-feature-apimatic-codegen-kubernetes-](https://docs.apimatic.io/changelog/added-new-feature-apimatic-codegen-kubernetes-operator/)
- ⚫ Kubernetes operators Automated Lifecycle Management: [https://builders.intel.com/docs/networkbuilders/kubernetes](https://builders.intel.com/docs/networkbuilders/kubernetes-operators-automated-lifecycle-management-technology-guide.pdf)[operators-automated-lifecycle-management-technology-guide.pdf](https://builders.intel.com/docs/networkbuilders/kubernetes-operators-automated-lifecycle-management-technology-guide.pdf)
- ⚫ Kubernetes operators automated lifecycle management technology guide:
- Extend Kubernetes Api with Custom Resource Definitions: [https://kubernetes.io/docs/tasks/extend-kubernetes/custom-](https://kubernetes.io/docs/tasks/extend-kubernetes/custom-resources/custom-resource-definitions/)
- ⚫ Vault Kubernetes raft deployment guide: [https://developer.hashicorp.com/vault/tutorials/kubernetes/kubernetes-raft-](https://developer.hashicorp.com/vault/tutorials/kubernetes/kubernetes-raft-deployment-guide)
- ⚫ Vault Kubernetes sidecar tutorial: <https://developer.hashicorp.com/vault/tutorials/kubernetes/kubernetes-sidecar>

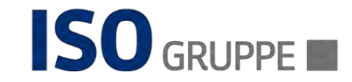
## **Ressources**

- Question question mark[:https://pixabay.com/illustrations/question-question-mark-response-1015308/](https://pixabay.com/illustrations/question-question-mark-response-1015308/)
- ⚫ Thank you:

[https://unsplash.com/photos/pnGjbJEmU3o/download?ixid=MnwxMjA3fDB8MXxhbGx8fHx8fHx8fHwxNj](https://unsplash.com/photos/pnGjbJEmU3o/download?ixid=MnwxMjA3fDB8MXxhbGx8fHx8fHx8fHwxNjc5MjEwNzUy&force=true&w=1920)

- ⚫ Old black background[:https://www.freepik.com/free-photo/old-black-background-grunge-texture-dark-](https://www.freepik.com/free-photo/old-black-background-grunge-texture-dark-wallpaper-blackboard-chalkboard-room-wall_11712558.htm#query=solid%20background&position=1&from_view=keyword&track=ais)
- Abstract secure technology background: [https://www.freepik.com/free-vector/abstract-secure-technology-](https://www.freepik.com/free-vector/abstract-secure-technology-background_5850994.htm#query=security%20background&position=0&from_view=keyword&track=ais)
- Tiny people carrying key to open padlock: [https://www.freepik.com/free-vector/tiny-people-carrying-key-open-](https://www.freepik.com/free-vector/tiny-people-carrying-key-open-padlock_13683703.htm#query=password&position=3&from_view=search&track=sph)
- Cross platform development: [https://www.freepik.com/free-vector/cross-platform-development-abstract-](https://www.freepik.com/free-vector/cross-platform-development-abstract-concept-illustration_11667604.htm#query=app%20config&position=0&from_view=search&track=ais)

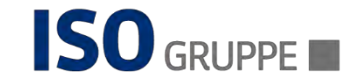

## Ressources

- ⚫ Login, register: <https://pixabay.com/illustrations/login-register-window-button-4387708/>
- Container-ship: <https://pixabay.com/photos/container-ship-container-transport-6631117/>
- Safe Vault: <https://pixabay.com/vectors/safe-vault-lock-metal-money-33270/>
- ⚫ Blockchain Handshake: <https://pixabay.com/photos/blockchain-handshake-shaking-hands-2853046/>
- App software: <https://pixabay.com/illustrations/app-software-contour-settings-1013616/>
- ⚫ Vpn address: <https://pixabay.com/illustrations/vpn-address-anonymous-security-4046047/>
- Key house:<https://pixabay.com/illustrations/key-house-house-keys-home-estate-2114455/>

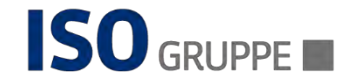